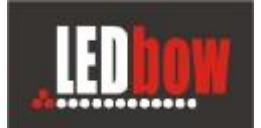

# **Uživatelská příručka**

# **ovládacího software PanelRGB pro**

# **LED obrazovky LEDbow**

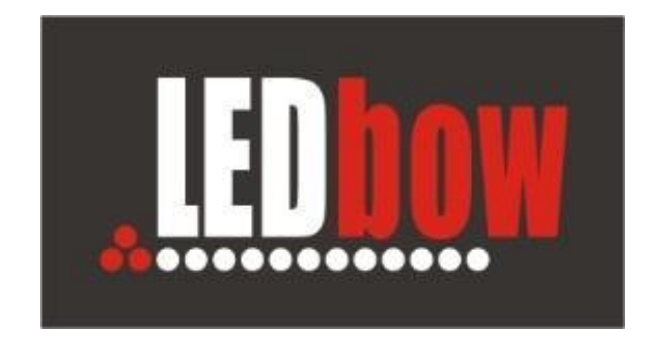

**www.ledbow.cz**

E-Profit,a.s., Dušní 906/8, 110 00 Praha 1, Czech Republic **Tomáš Krása - KeySoft**  zapsaná v OR Městského soudu v Praze, odd.B, vložka 4614 IČO 25114999 DIČ CZ25114999 Tel. +420 603 442700, fax : +420 281 862 541 e-mail : jakub.fiala@ledbow.cz, www.ledbow.cz

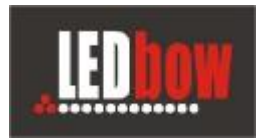

# Obsah

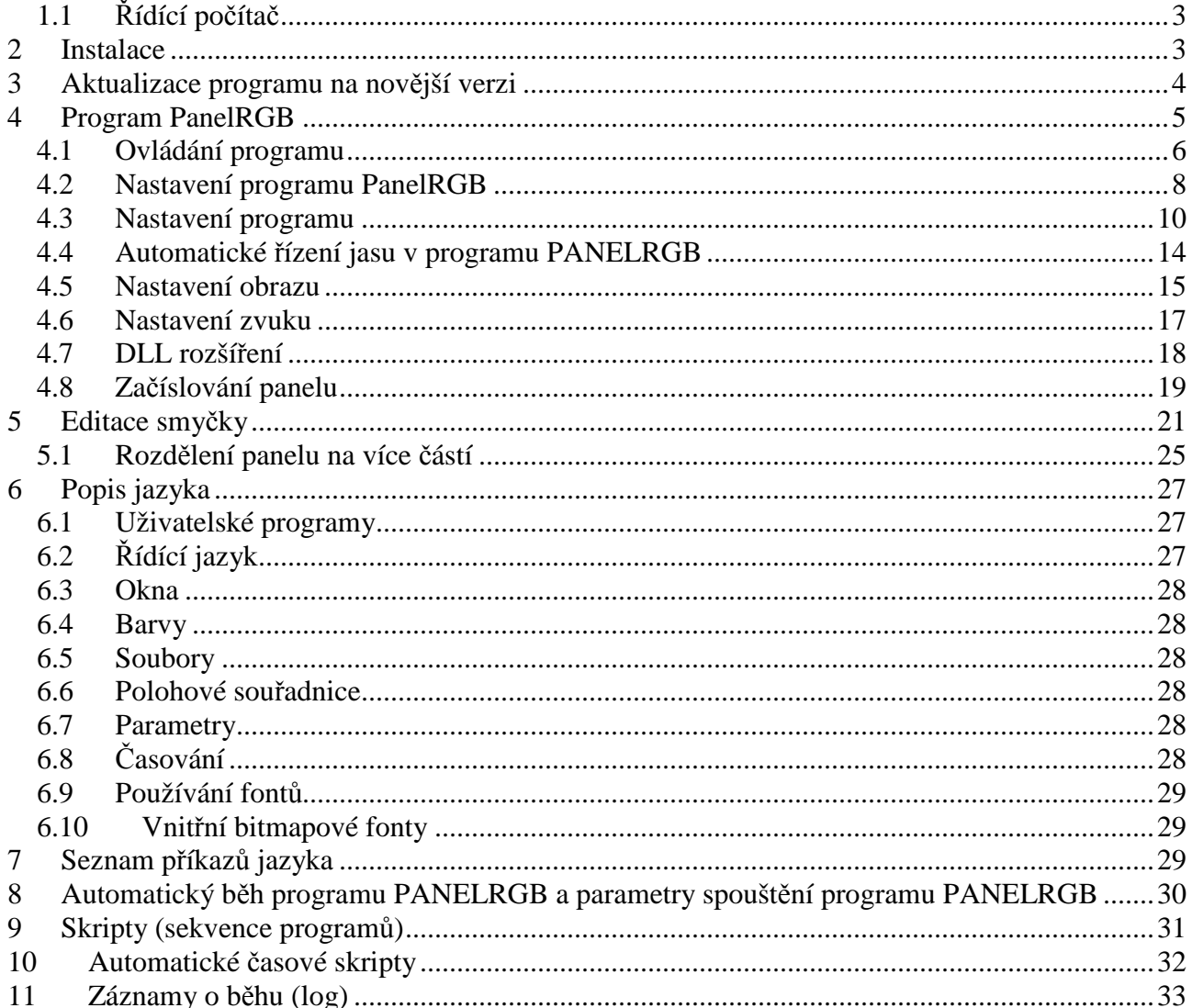

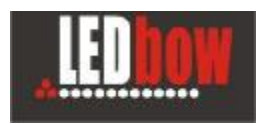

### **1.1 Řídící počítač**

Řídící počítač panelu je převážně součástí dodávky panelu a jeho výkon je uzpůsoben velikosti a použití panelu.

Konfigurace počítače:

CPU: doporučen procesor 2GHz + nutný 2 jádrový procesor (nebo alespoň procesor s Hyper Threadingem) pro velké panely dělené na více samostatných částí je doporučen 4 jádrový procesor RAM: 4 GB a více (dle velikosti panelu)

OS: Windows 7

**!** Program PanelRGB musí běžet pod účtem s oprávněním **Administrator** nebo **Power User** (jinak program nemůže nastavovat priority procesů a není zaručen korektní běh programu)

Pro statické panely je doporučeno připojení k internetu pro dálkový dohled.

## **2 Instalace**

Program stačí nakopírovat (rozbalit z instalačního zip archivu) do zvoleného adresáře. Např. C:\PanelRGB.

Program je většinou před-instalován na dodaném počítači.

#### **Program je chráněn licenčním USB klíčem HASP HL a bez něj nelze program spustit.**

#### **1) Instalace ovladače HASP HL**

Pro licenční klíč HASP je nutné nainstalovat ovladač. Windows 7 zvládnou najít a nainstalovat ovladač z internetu při detekci nového zařízení. Nebo lze nalézt ovladač na stránkách http://www.safenet-inc.com/

#### **2) Instalace ovladače řídící karty panelu**

Ovladač vám poskytne dodavatel panelu.

Archiv zip ovladače rozbalte na disk a v okamžiku kdy Windows rozpozná neznámé zařízení (PCI kartu) a požadují ovladač tak odkažte na umístění těchto souborů.

**!** Ovladač je potřebný pouze pro provoz s LED panelem (DVI ani DEMO verze tento ovladač nepotřebují)

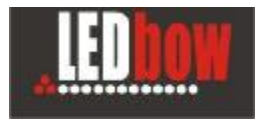

## **3 Aktualizace programu na novější verzi**

Všechny soubory v adresáři programu přepište obsahem instalačního zip archivu novější verze. Archiv neobsahuje žádné konfigurační soubory a tak zůstane konfigurace panelu zachována.

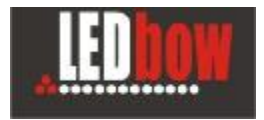

# **4 Program PanelRGB**

Program PanelRGB je hlavní ovládací program panelu.

Prostřednictvím skriptovacího jazyka umožňuje na panelu přehrávat počítačovou grafiku (animace, bitmapy) a dále pak texty a generovanou grafiku jako čáry, barevné plochy a další.

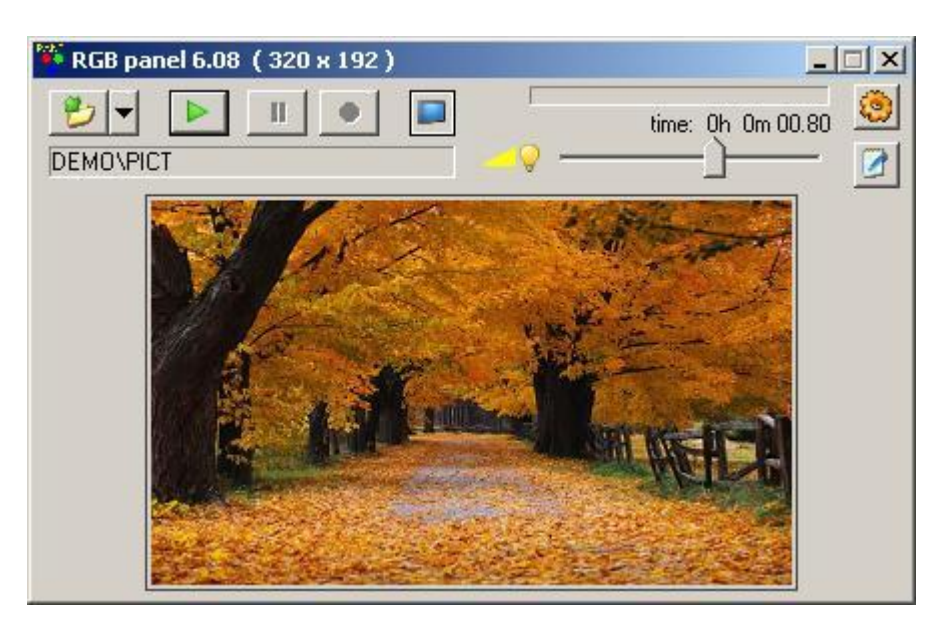

Jazyková lokalizace Čeština/Angličtina

#### **! Program PanelRGB lze spustit pouze s platným licenčním klíčem HASP-HL (dodávaný autorem programu)**

Pokud program nemůže najít (platný) licenční klíč tak místo spuštění zobrazí hlášku

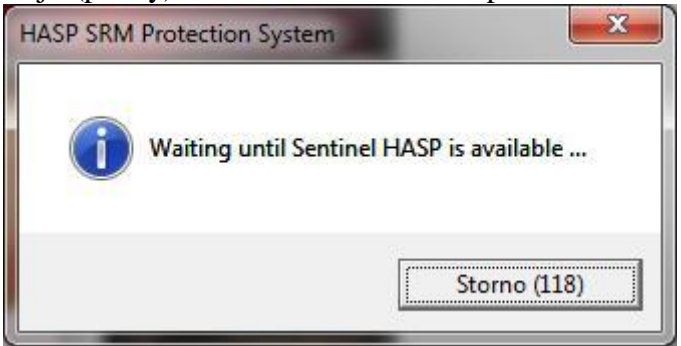

a čeká na vložení klíče

Klíče lze zkontrolovat pomocí integrované funkce HASP HL driveru pomocí webového prohlížeče na adrese

#### **http://localhost:1947/\_int\_/devices.html**

E-Profit,a.s., Dušní 906/8, 110 00 Praha 1, Czech Republic **Tomáš Krása - KeySoft**  zapsaná v OR Městského soudu v Praze, odd.B, vložka 4614 IČO 25114999 DIČ CZ25114999 Tel. +420 603 442700, fax : +420 281 862 541 e-mail : jakub.fiala@ledbow.cz, www.ledbow.cz

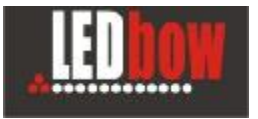

## **4.1 Ovládání programu**

Otevřít existující program (smyčku) pro přehrávání Nebo spustit řízení podle časového skriptu (šipka vpravo od tlačítka)

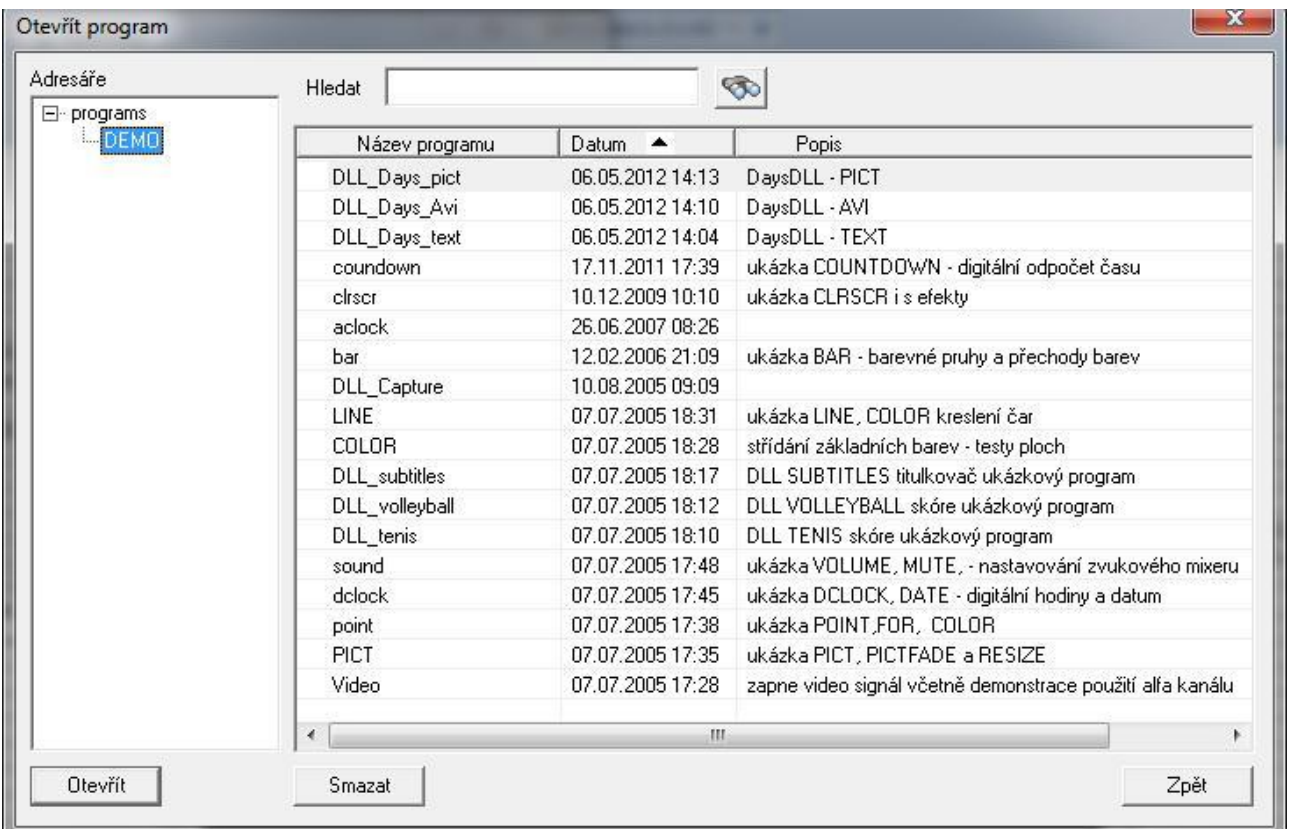

Programové smyčky mohou být pro lepší přehlednost řazené do více podadresářů.

Datum je datum poslední změny programu.

Seznam lze řadit abecedně podle názvu programu nebo dle data poslední změny (sestupně).

#### Hledání má 2 funkce:

Pouhé zapsání řetězce do pole hledání posouvá výběr podle shody se začátkem názvu programu. Stisk ikonky hledání provede výběr programů podle zadaného řetězce kdekoli (i uprostřed) názvu programu a ty programy co hledání nevyhovují skryje.

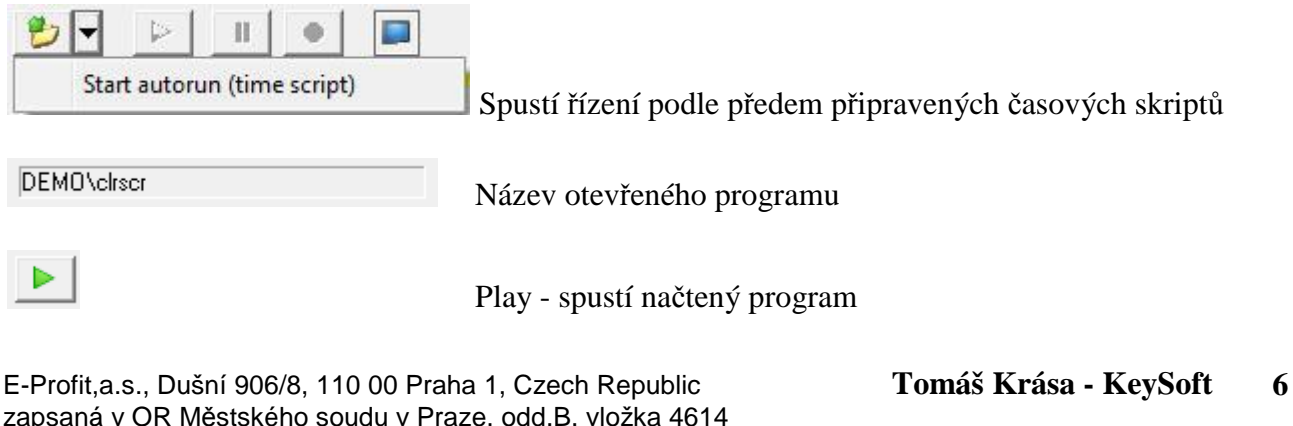

zapsaná v OR Městského soudu v Praze, odd.B, vložka 4614 IČO 25114999 DIČ CZ25114999 Tel. +420 603 442700, fax : +420 281 862 541 e-mail : jakub.fiala@ledbow.cz, www.ledbow.cz

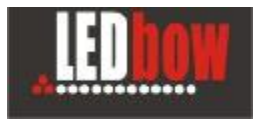

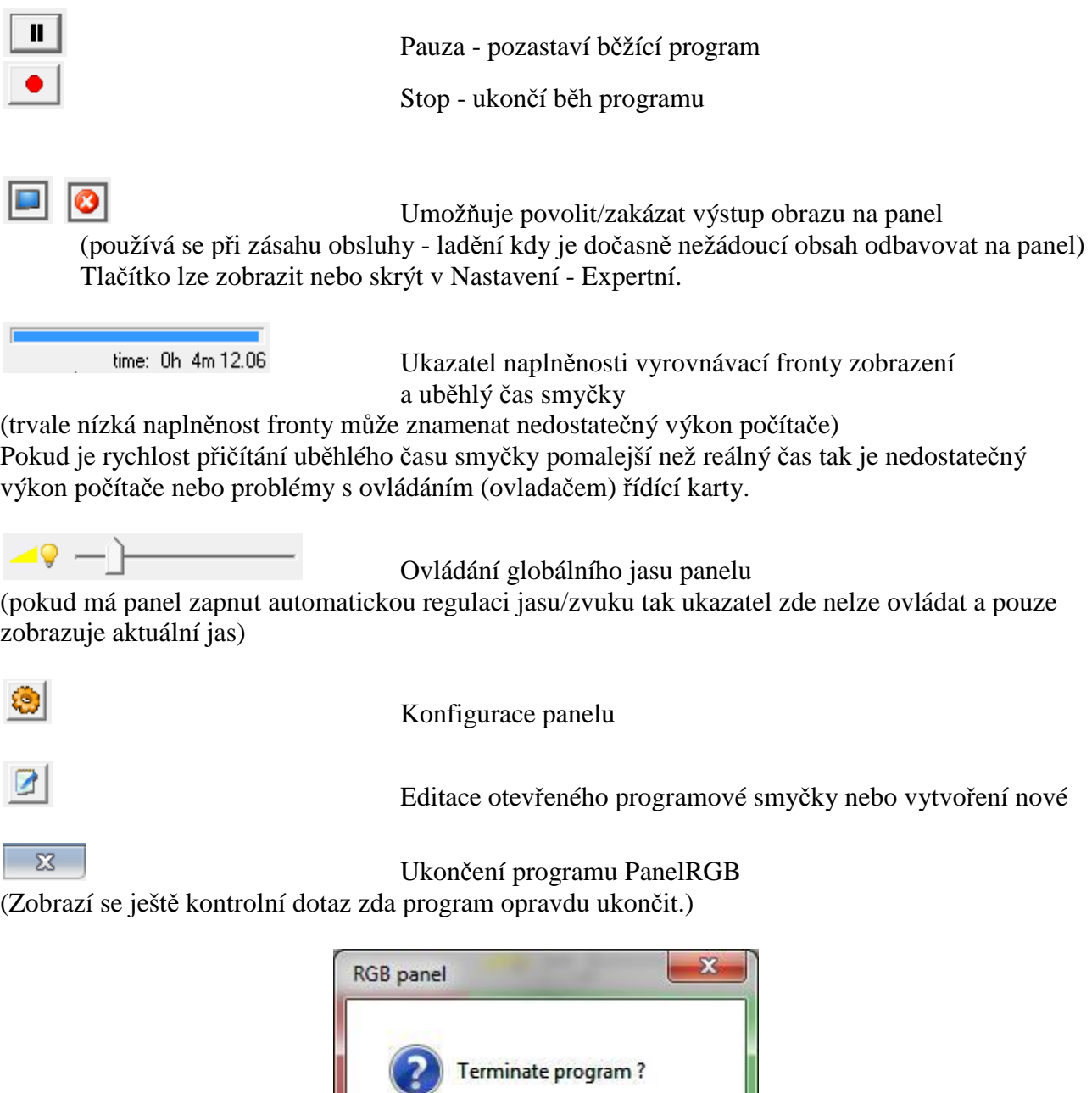

Po uzavření programu PANELRGB světelný panel zhasne do černé.

OK

Storno

E-Profit,a.s., Dušní 906/8, 110 00 Praha 1, Czech Republic **Tomáš Krása - KeySoft**  zapsaná v OR Městského soudu v Praze, odd.B, vložka 4614 IČO 25114999 DIČ CZ25114999 Tel. +420 603 442700, fax : +420 281 862 541 e-mail : jakub.fiala@ledbow.cz, www.ledbow.cz

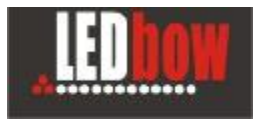

#### **4.2 Nastavení programu PanelRGB**

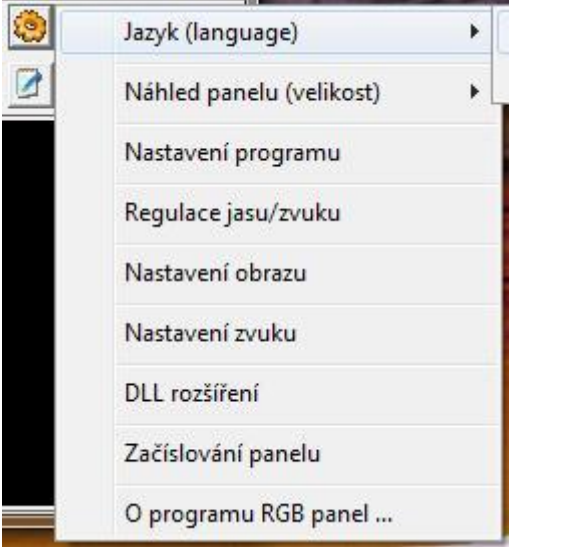

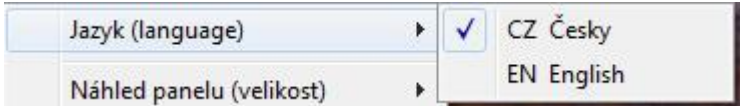

Jazyk rozhraní programu lze přepínat mezi CZ a EN

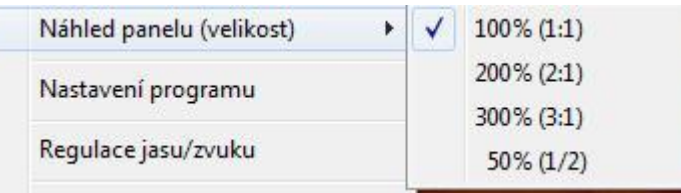

Velikost náhledu panelu v programu PanelRGB lze měnit. (pro malé panely může být vhodné náhled zvětšit až na 300%, pro velké naopak zmenšit na polovinu)

#### Nastavení programu

Nastavuje parametry spouštění programu PanelRGB, adresáře pro data a smyčky, logy programu a další. Podrobně je nastavení popsáno v následující kapitole.

Regulace jasu/zvuku

Umožňuje povolit/zakázat automatickou regulaci jasu a hlasitosti zvuku podle denního času. Zohledňuje čas východu a západu slunce a může tak jas přizpůsobovat automaticky světelným podmínkám v průběhu roku.

Volitelně lze použít i externí jasové čidlo.

Regulace je podrobně popsána v samostatné kapitole.

#### Nastavení obrazu

E-Profit,a.s., Dušní 906/8, 110 00 Praha 1, Czech Republic **Tomáš Krása - KeySoft**  zapsaná v OR Městského soudu v Praze, odd.B, vložka 4614 IČO 25114999 DIČ CZ25114999 Tel. +420 603 442700, fax : +420 281 862 541 e-mail : jakub.fiala@ledbow.cz, www.ledbow.cz **8** Nastavuje vyvážení barev a zpracování externího video signálu (u karet co to umožnují)

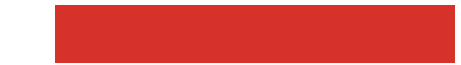

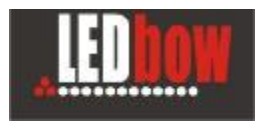

#### Nastavení zvuku

Pro podporu zvukového mixéru (regulaci hlasitosti zvuku) je nutné správně přiřadit zvuková zařízení. Umožňuje také zcela vypnout podporu zvuku. Nastavení se provádí zde.

#### DLL rozšíření

Konfigurace různých rozšíření programu jako např. ukazatele skóre, svátky nebo posílání informací na COM porty. Informace je jednotlivých konkrétních rozšířeních jsou v samostatných dokumentech.

#### Začíslování panelu

Zobrazí rozhraní pro začíslování panelu (informace o fyzickém zapojení jednotek panelu - tak aby program mohl správně zobrazovat).

Pro DVI panely není začíslování potřebné.

Začíslování provádí většinou dodavatel panelu a uživatel potřebuje hlubší znalosti o konstrukci panelů aby ho mohl provést.

#### **Neznalým uživatelům se nedoporučuje do začíslování zasahovat.**

O programu RGB panel ...

Informace o verzi programu a licenčním klíči

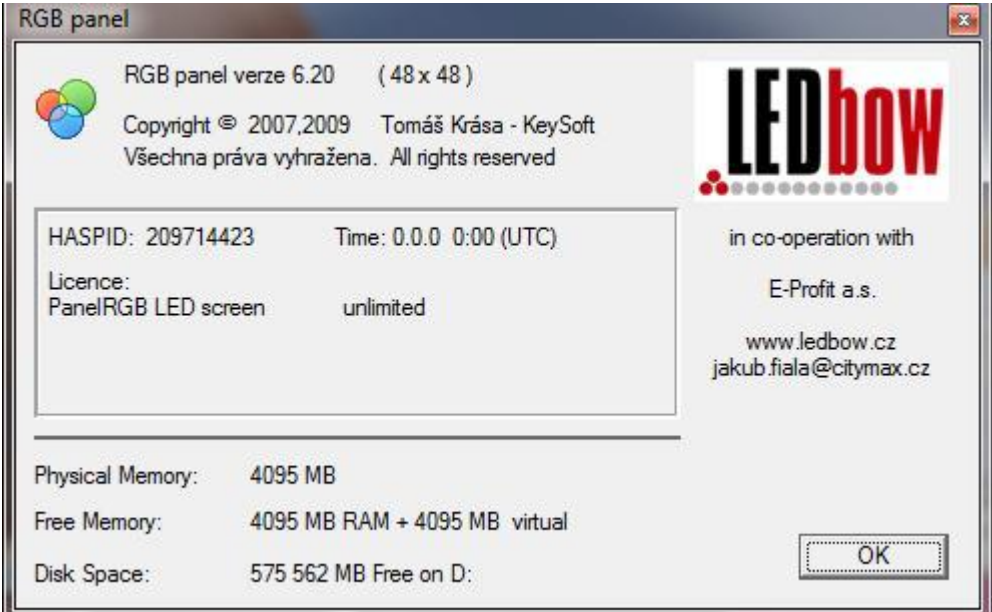

E-Profit,a.s., Dušní 906/8, 110 00 Praha 1, Czech Republic **Tomáš Krása - KeySoft**  zapsaná v OR Městského soudu v Praze, odd.B, vložka 4614 IČO 25114999 DIČ CZ25114999 Tel. +420 603 442700, fax : +420 281 862 541 e-mail : jakub.fiala@ledbow.cz, www.ledbow.cz

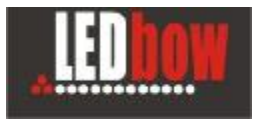

#### **4.3 Nastavení programu**

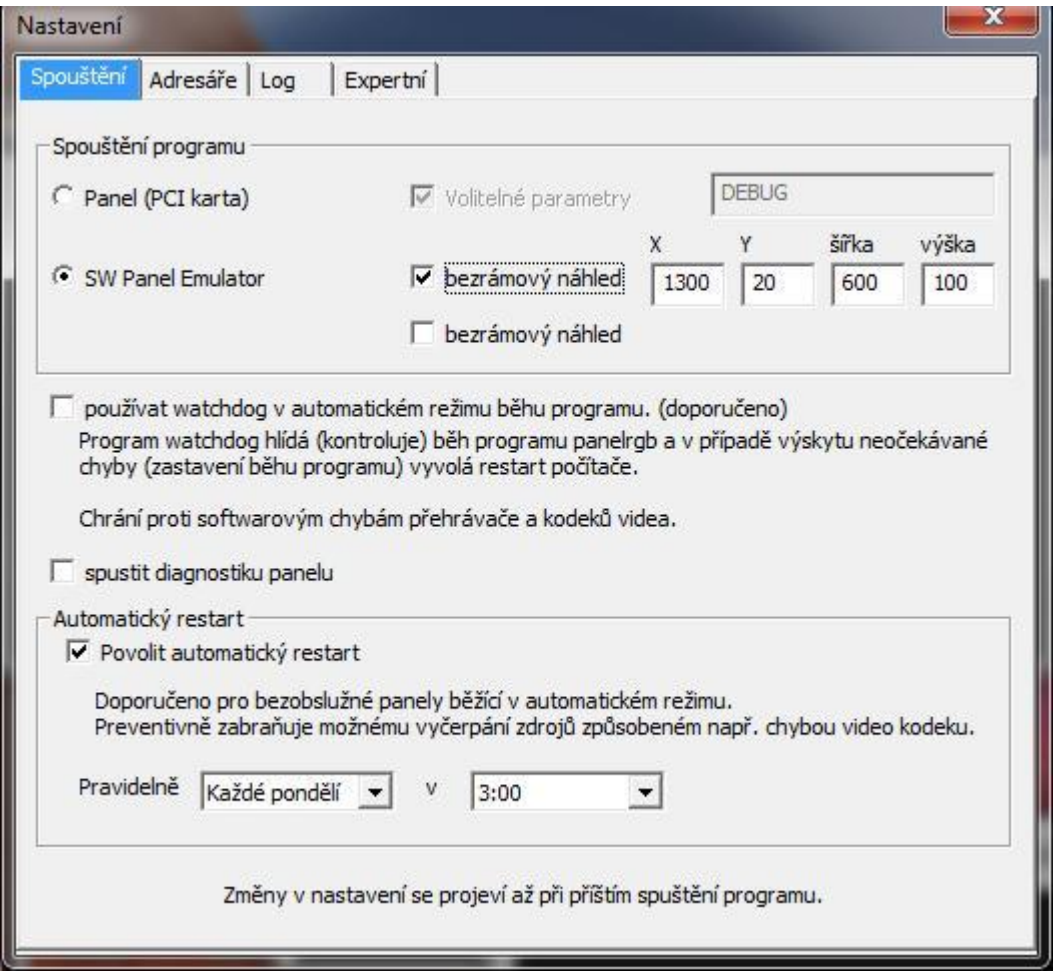

#### **Spouštění programu**

- přepíná mezi výstupem na panel přes jeho řídící kartu a výstupem na emulátor panelu (pro zkušební verze a panely řízené přes DVI)
- pro DVI se nastavuje jeden nebo 2 bezrámové náhledy (většinou na sekundárním monitoru ze kterého se bere DVI výstup)
- volitelné parametry přednastavuje dodavatel nebo slouží pro ladění bez znalostí neměňte

#### **Watchdog**

- v automatickém režimu umí hlídat běh programu a restartovat počítač
- vhodné pro bezobslužné panely

#### **Diagnostika panelu**

- zapne diagnostické rozšíření pro kontrolu panelu
- je podporováno pouze na některých typech panelů a řídících karet
- většinou slouží pouze dodavateli pro diagnostiku panelu

#### **Automatický restart**

• vhodné pro bezobslužné panely

E-Profit,a.s., Dušní 906/8, 110 00 Praha 1, Czech Republic **Tomáš Krása - KeySoft**  zapsaná v OR Městského soudu v Praze, odd.B, vložka 4614 IČO 25114999 DIČ CZ25114999 Tel. +420 603 442700, fax : +420 281 862 541 e-mail : jakub.fiala@ledbow.cz, www.ledbow.cz

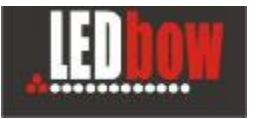

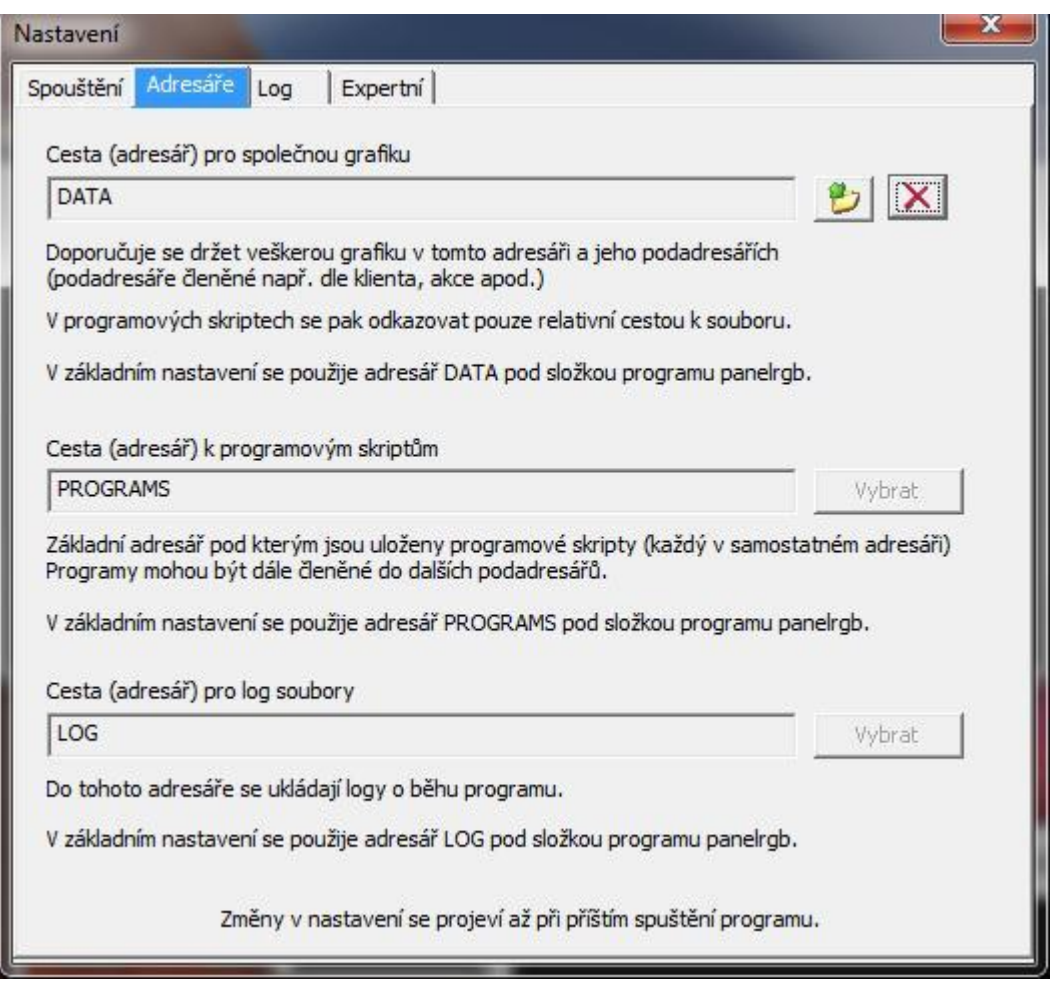

Lze nastavit adresář pro grafiku.

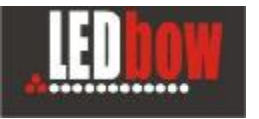

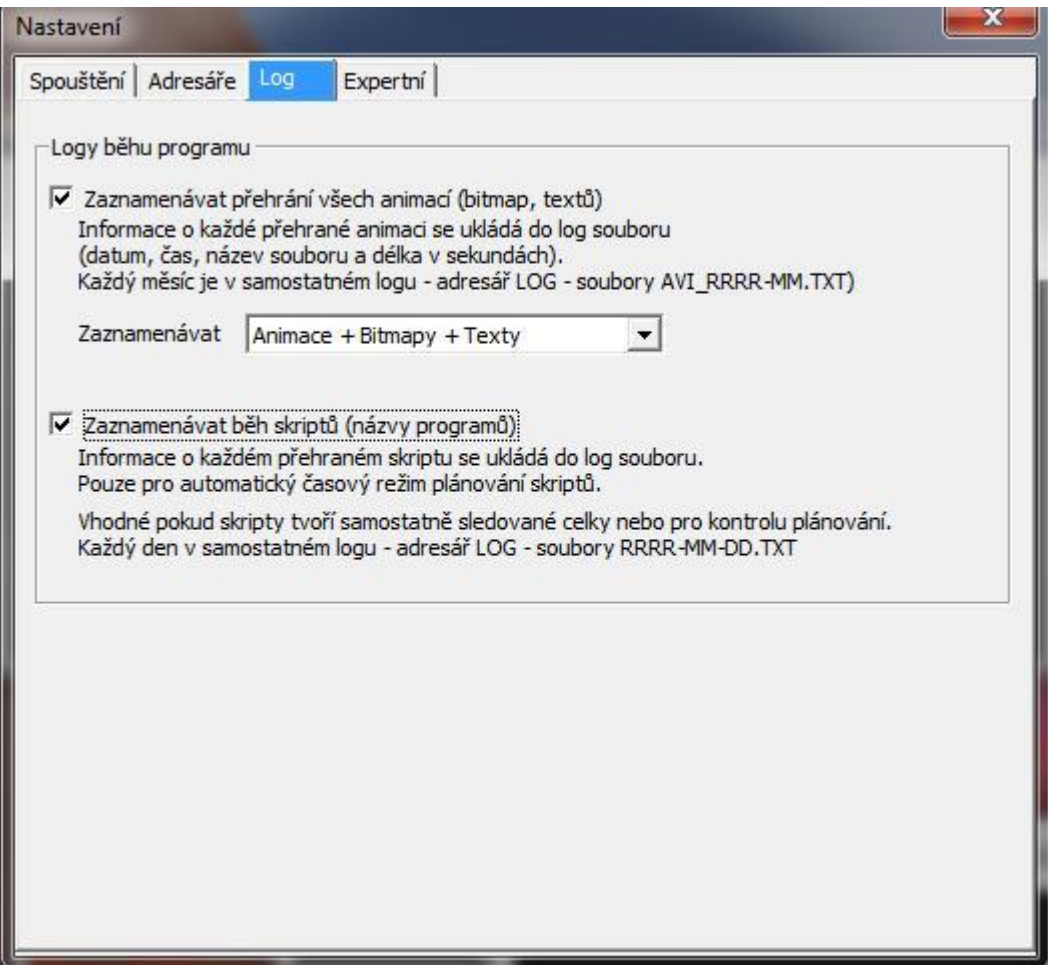

Nastavení co z informací ukládat do logu.

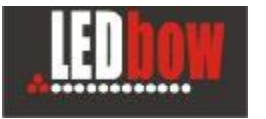

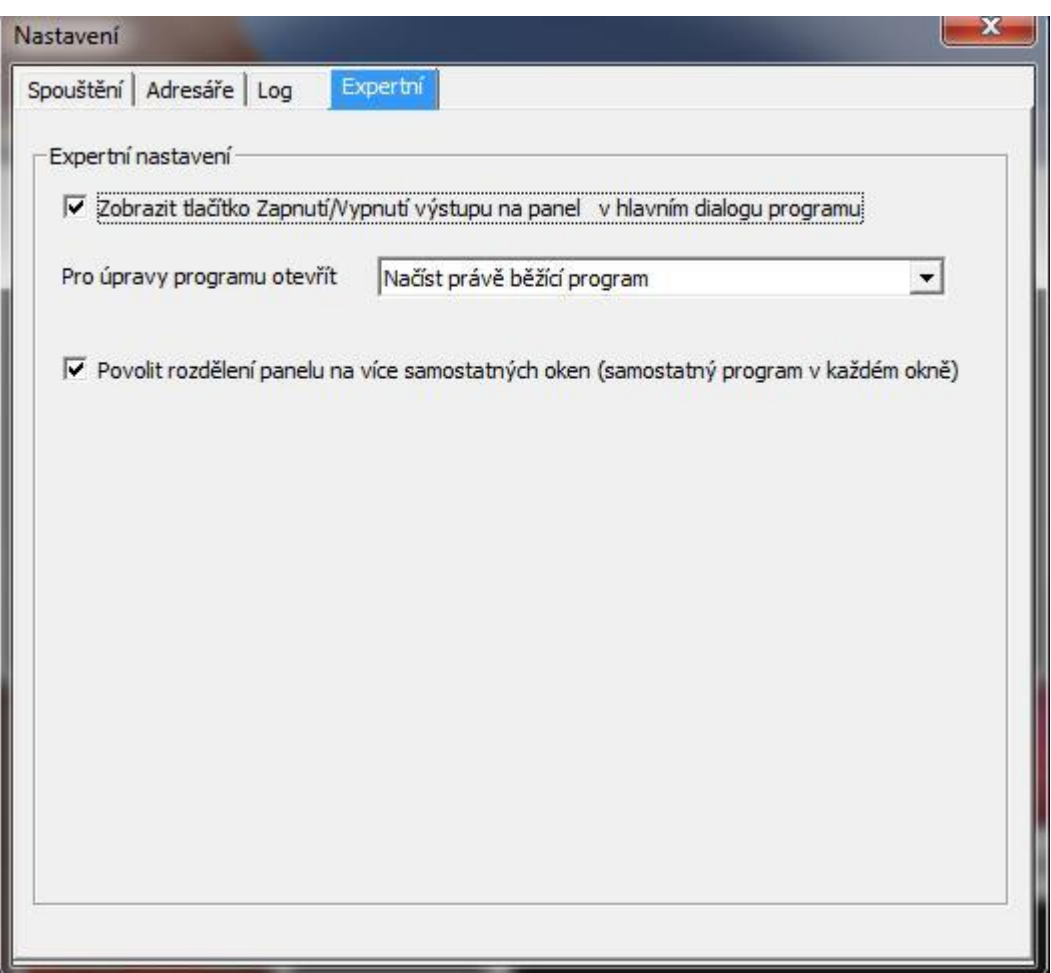

Další speciální nastavení chování programu.

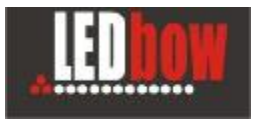

#### **4.4 Automatické řízení jasu v programu PANELRGB**

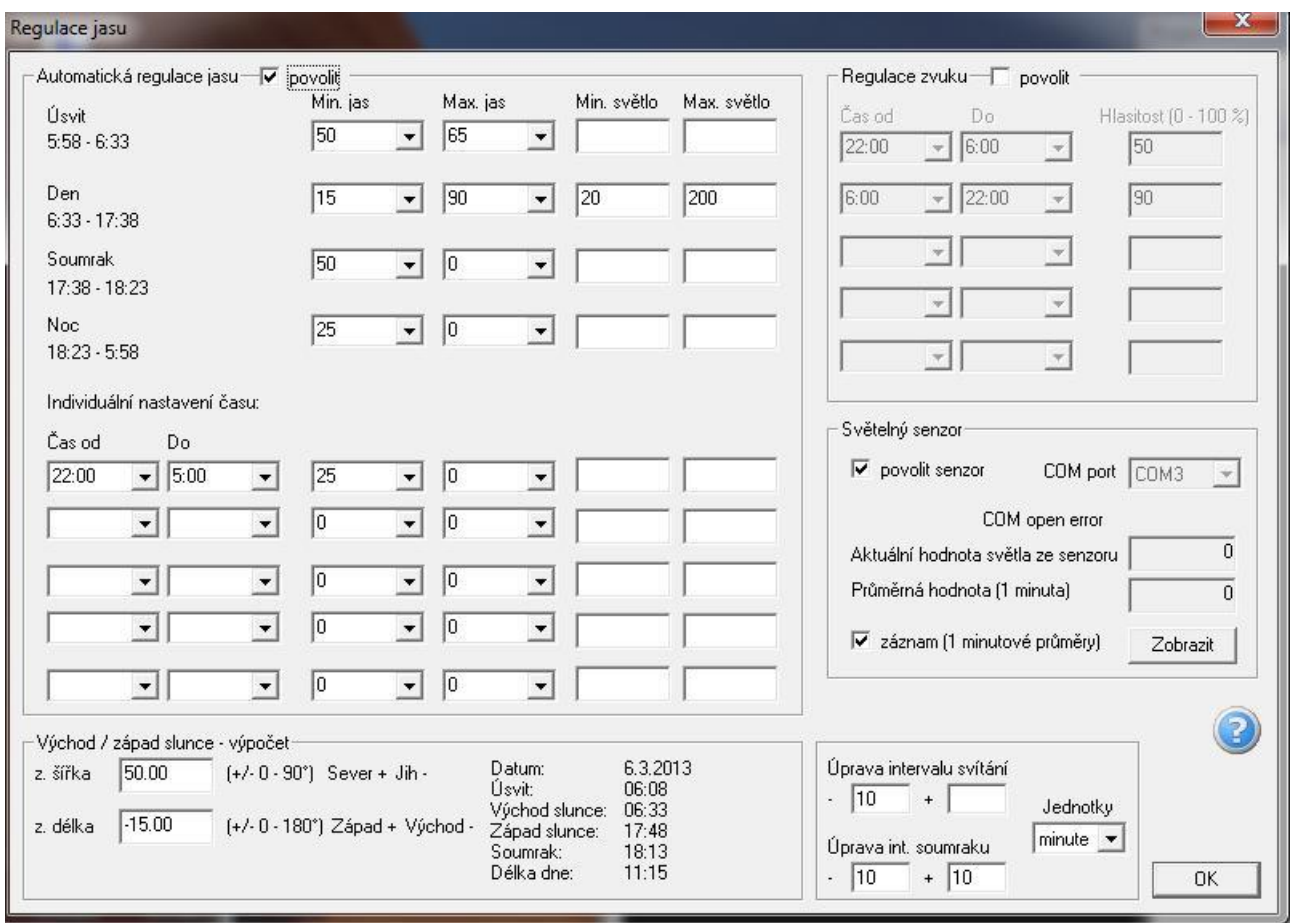

Regulace je vzhledem ke komplexnosti řízení popsána v samostatném dokumentu.

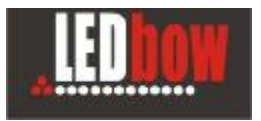

#### **4.5 Nastavení obrazu**

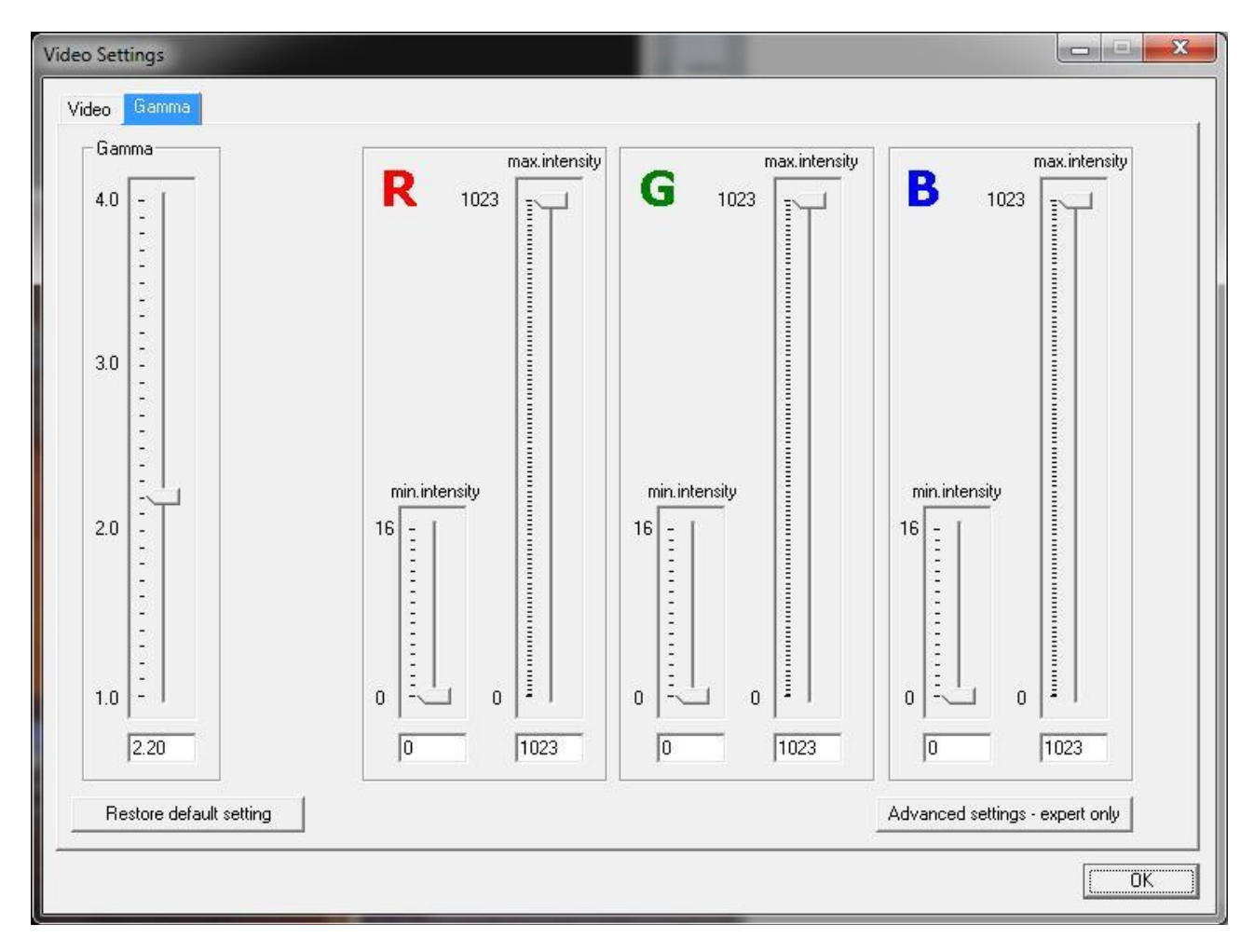

Umožňuje vyvažovat barvy a regulovat gamu.

Většinou je nastaveno dodavatelem a pak to není doporučeno měnit.

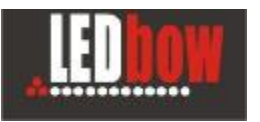

#### **PanelRGB 6.x**

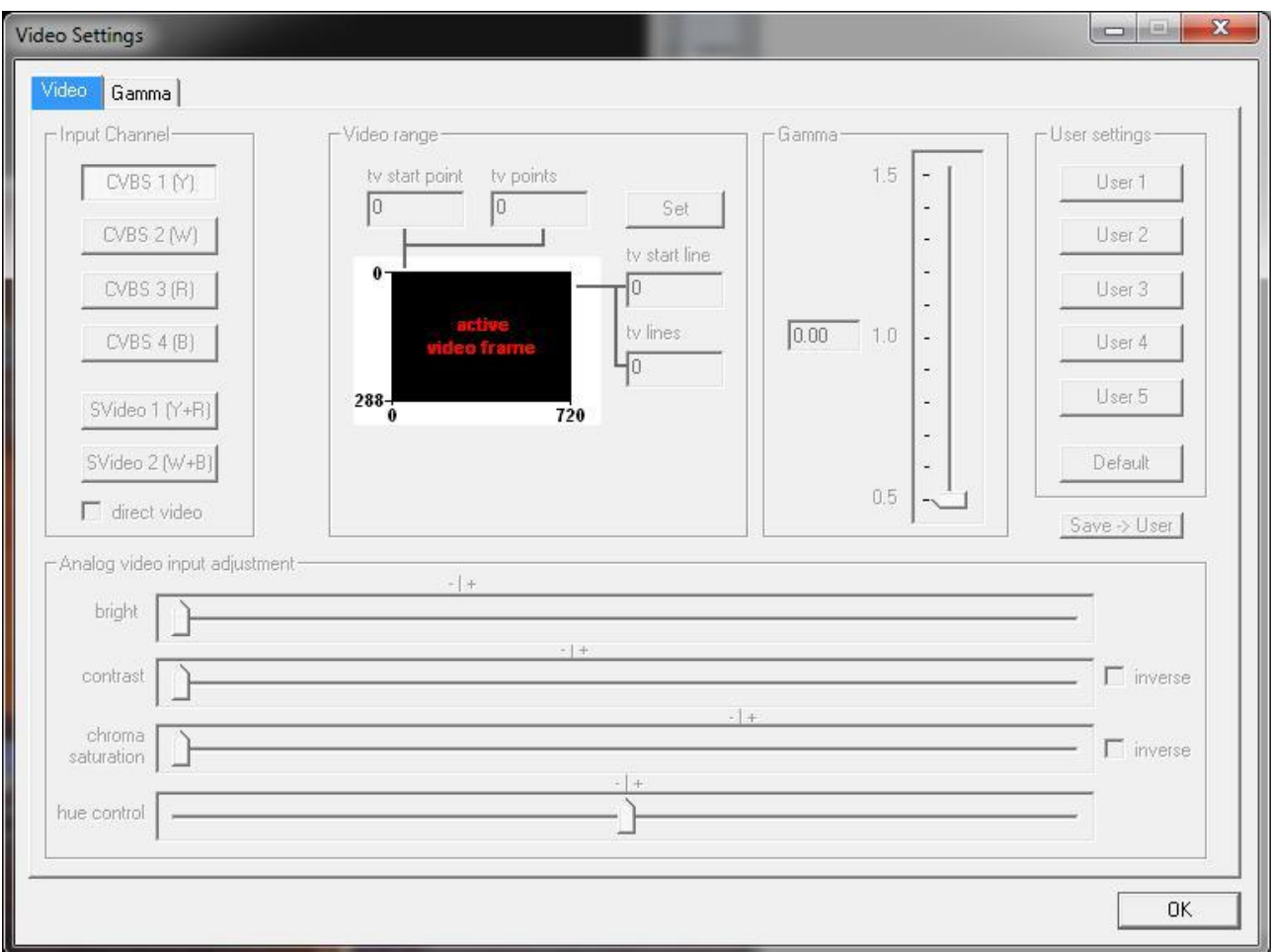

Nastavení video vstupů.

Dialog je aktivní pouze na některých podporovaných panelech a řídících kartách.

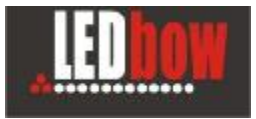

#### **4.6 Nastavení zvuku**

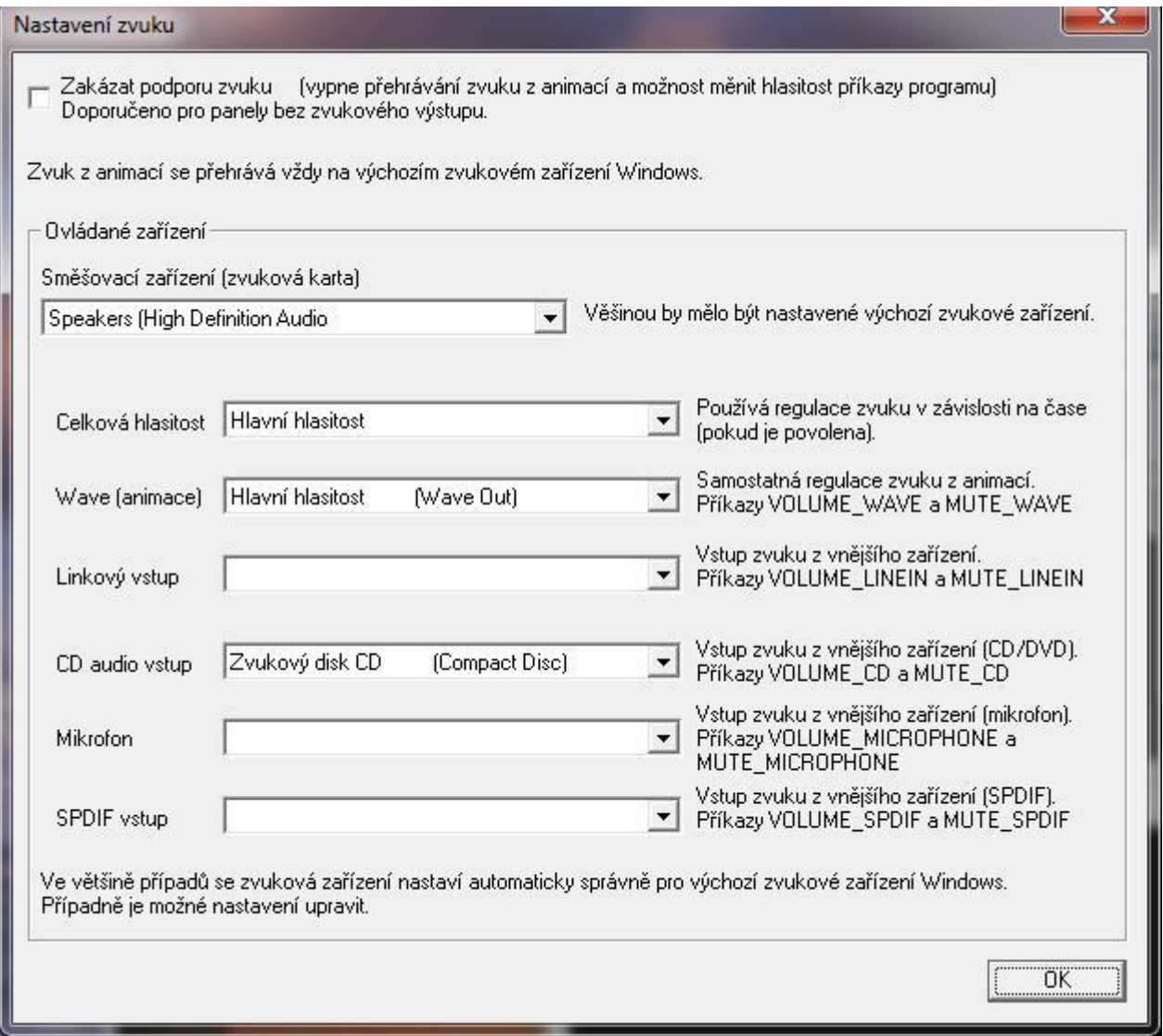

Pro podporu zvukového mixéru (regulaci hlasitosti zvuku) je nutné správně přiřadit zvuková zařízení. Umožňuje také zcela vypnout podporu zvuku.

Detekce zařízení většinou proběhne automaticky správně.

Pokud automatické detekce neodpovídá - lze zařízení ručně zde změnit.

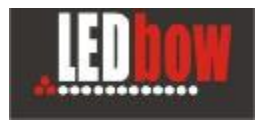

#### **4.7 DLL rozšíření**

Konfigurace různých rozšíření programu jako např. ukazatele skóre, svátky nebo posílání informací na COM porty.

Informace je jednotlivých konkrétních rozšířeních jsou v samostatných dokumentech.

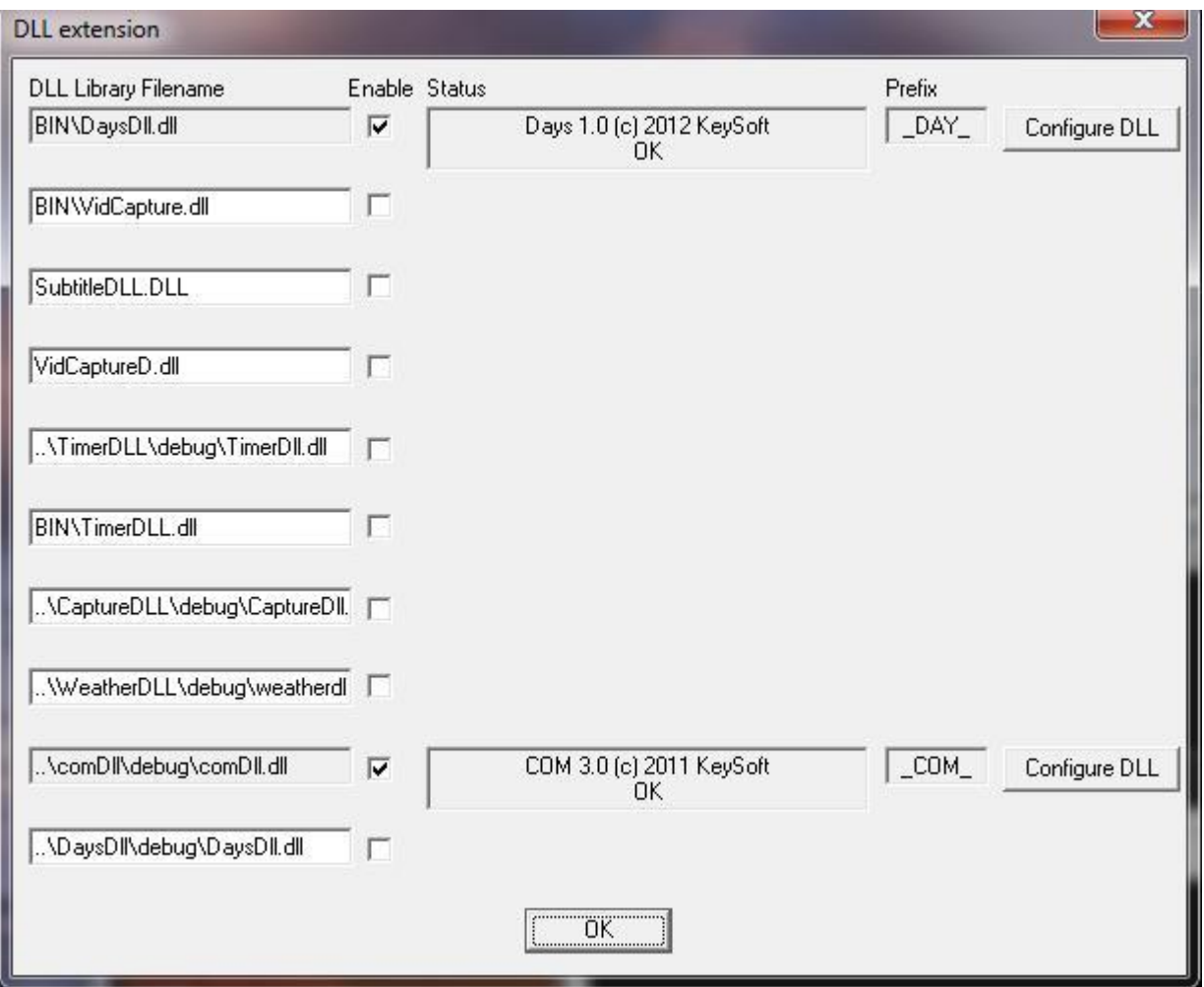

- cesta k DLL knihovně pro přehlednost ukládejte DLL do adresáře BIN
- **Enable** aktivuje knihovnu
- **Status** zobrazuje informace o DLL knihovně
- **Prefix**  prefix přes který se pak v programu na knihovnu odkazuje různými příkazy
- **Configure DLL** nastavení vlastností knihovny

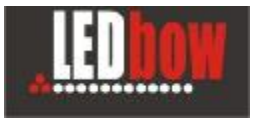

#### **4.8 Začíslování panelu**

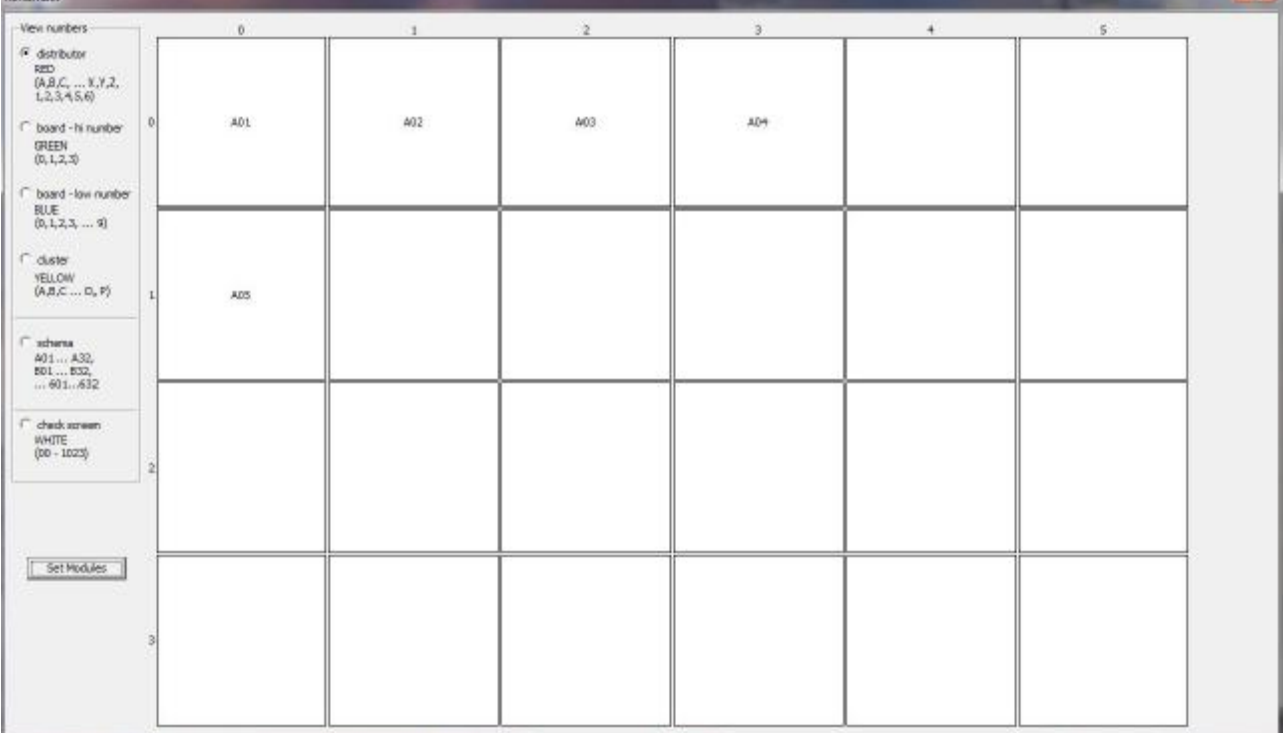

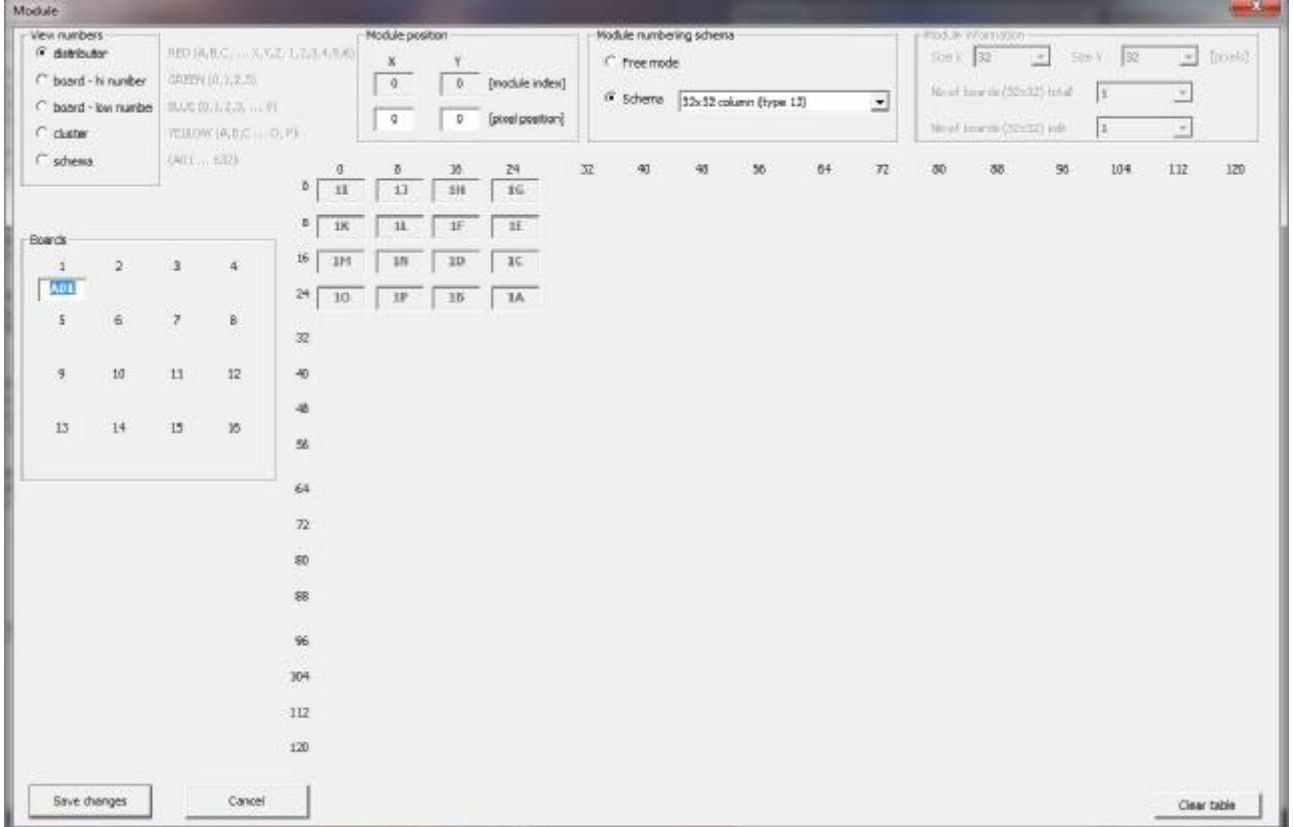

E-Profit,a.s., Dušní 906/8, 110 00 Praha 1, Czech Republic **Tomáš Krása - KeySoft**  zapsaná v OR Městského soudu v Praze, odd.B, vložka 4614 IČO 25114999 DIČ CZ25114999 Tel. +420 603 442700, fax : +420 281 862 541 e-mail : jakub.fiala@ledbow.cz, www.ledbow.cz

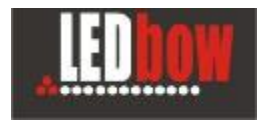

**Začíslování provádí většinou dodavatel panelu a bez podrobných znalostí funkce a zapojení panelu do něj nezasahujte !** 

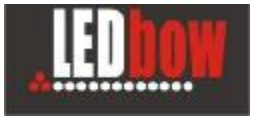

# **5 Editace smyčky**

Ø Editace otevřené smyčky nebo vytvoření nové se provede tímto tlačítkem

#### Zda se otevře načtená/běžící smyčka záleží na Nastavení:

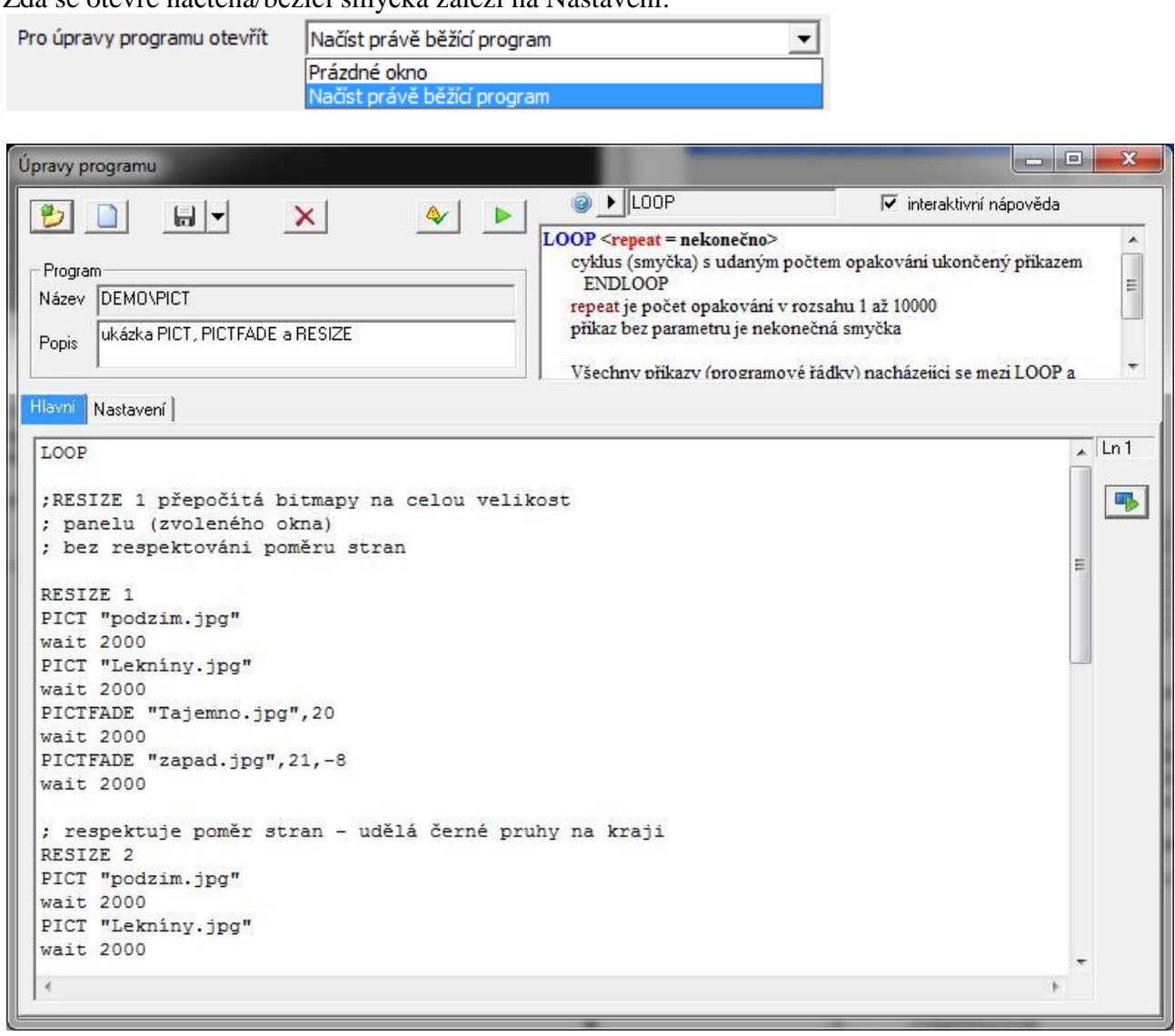

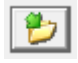

Otevření smyčky

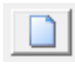

Nová smyčka

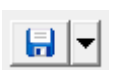

Uložit nebo Uložit jako ... pod novým názvem (šipka dolů)

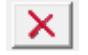

Zavřít smyčku (pokud jsou provedené změny tak zobrazí potvrzovací dotaz)

E-Profit,a.s., Dušní 906/8, 110 00 Praha 1, Czech Republic **Tomáš Krása - KeySoft**  zapsaná v OR Městského soudu v Praze, odd.B, vložka 4614 IČO 25114999 DIČ CZ25114999 Tel. +420 603 442700, fax : +420 281 862 541 e-mail : jakub.fiala@ledbow.cz, www.ledbow.cz

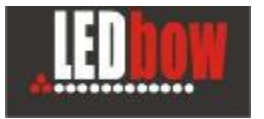

6 chyb

Zkontroluje syntaktickou správnost a vyhlásí případné chyby

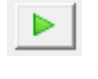

LP.

Spustí právě editovanou smyčku

Spustí smyčku od řádku na kterém je kurzor (vhodné pro testování části smyčky)

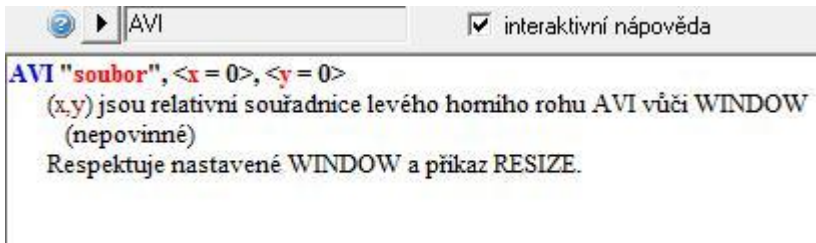

Při editování programu je velmi užitečná oblast nápovědy **Help**, kde je možné zjistit syntaxi příkazu nebo seznam a význam jednotlivých parametrů příkazu. Při kliknutí na rolovací menu je možné požadovaný příkaz vybrat ze strukturovaného menu. Zaškrtnutím volby **interaktivní** nápověda se nápověda zobrazuje při kliknutí v editačním okně na již napsaný příkaz.

Parametry v závorkách < > jsou nepovinné a nápověda ukazuje implicitní hodnotu parametru.

Stiskem pravého tlačítka myši v editačním okně s textem programu se zobrazí menu s možností pohodlného výběru barvy, fontu nebo obrázků a animací.

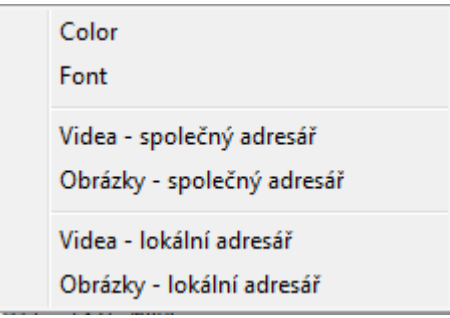

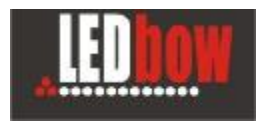

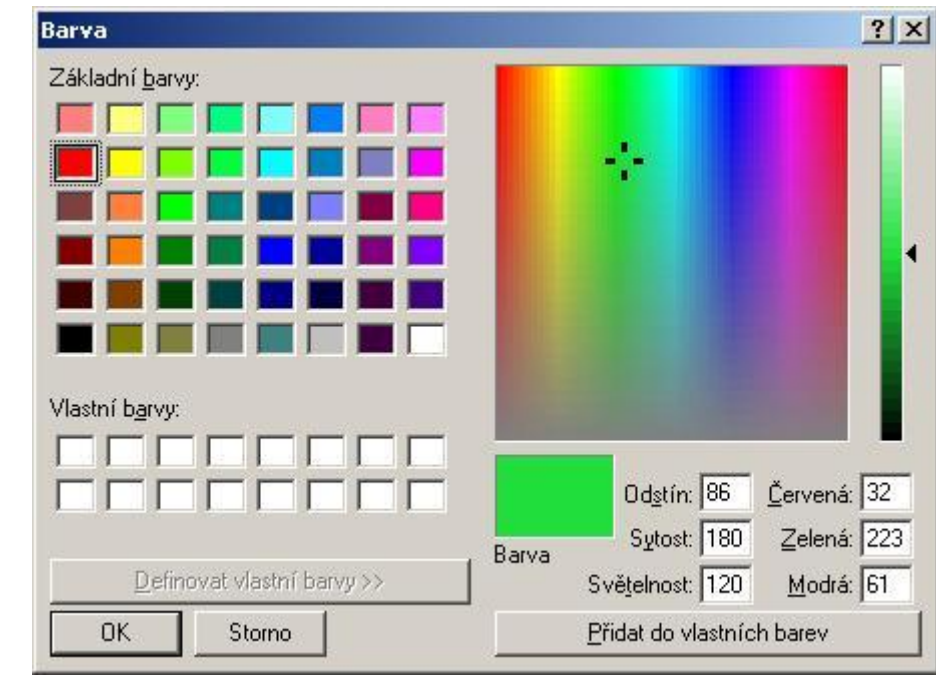

Ø **Color** – otevře standardní dialog windows pro výběr barvy

myší zvolte barvu a po stisku OK se do editoru programu na aktuální pozici kurzoru přidá příkaz COLOR s vybranou barvou (např. COLOR 255,0,0 - červená)

Ø **Font** - otevře standardní dialog windows pro výběr fontu

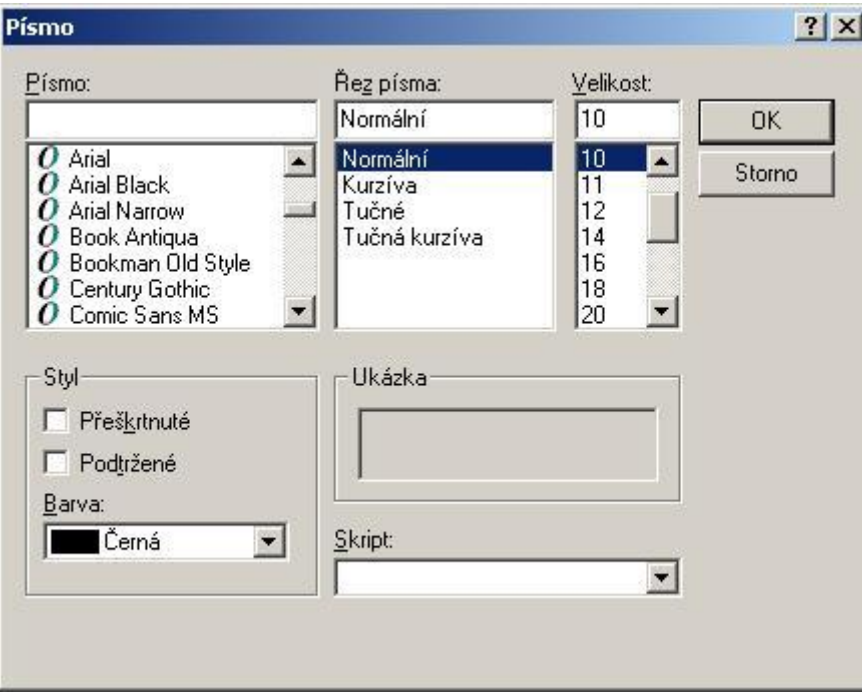

E-Profit,a.s., Dušní 906/8, 110 00 Praha 1, Czech Republic **Tomáš Krása - KeySoft**  zapsaná v OR Městského soudu v Praze, odd.B, vložka 4614 IČO 25114999 DIČ CZ25114999 Tel. +420 603 442700, fax : +420 281 862 541 e-mail : jakub.fiala@ledbow.cz, www.ledbow.cz

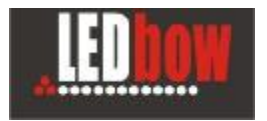

po stisku OK se do editoru programu na aktuální pozici kurzoru vloží příkaz FONT a vybraný řez (např. FONT "Arial" )

Ø **Videa** – otevře dialog pro výběr souboru animace (\*.AVI \*.WMV \*.MPG)

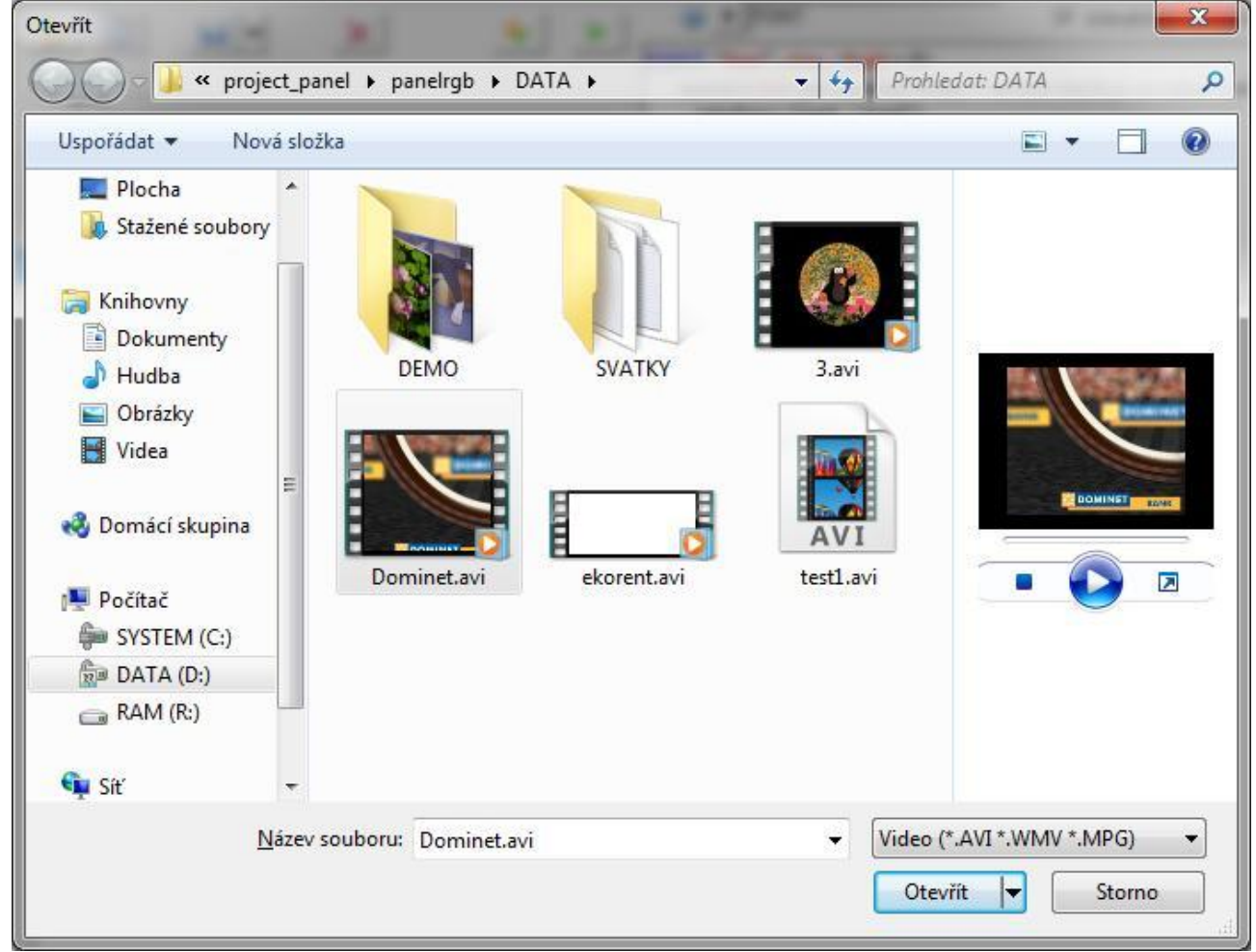

po stisku Otevřít se do editoru programu na aktuální pozici kurzoru vloží příkaz AVI a jméno (případně i s cestou) vybraného souboru (např. AVI "Dominet.avi")

Ø **Obrázky** - otevře dialog pro výběr obrázků (\*.BMP \*.JPG \*.GIF \*.PNG \*.TIFF \*.ICO \*.WMF \*.EMF) a vloží příkaz PICT

**Společný adresář** je adresář nastavený v Nastavení

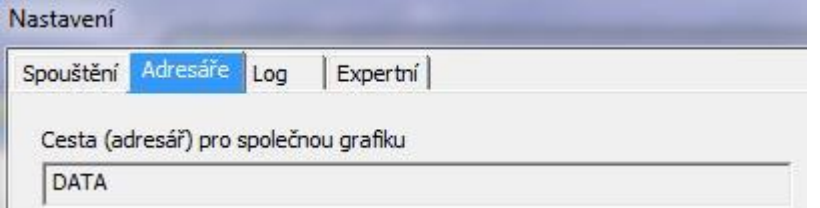

Pro animace a obrázky z tohoto adresáře (a jeho podadresářů) se v programu používá relativní cesta.

E-Profit,a.s., Dušní 906/8, 110 00 Praha 1, Czech Republic **Tomáš Krása - KeySoft**  zapsaná v OR Městského soudu v Praze, odd.B, vložka 4614 IČO 25114999 DIČ CZ25114999 Tel. +420 603 442700, fax : +420 281 862 541 e-mail : jakub.fiala@ledbow.cz, www.ledbow.cz

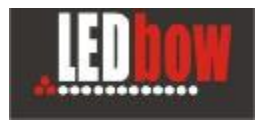

#### **Lokální adresář** je adresář smyčky

Pro animace a obrázky z tohoto adresáře (a jeho podadresářů) se v programu používá relativní cesta.

Pokud vyberete animaci nebo obrázek z jiného adresáře tak se vloží plná cesta k souboru. Pozor ale na možné potíže s přenositelností takové smyčky jinam - cesty pak nemusí odpovídat.

#### **5.1 Rozdělení panelu na více částí**

Pokud je v Nastavení povolena volba

√ Povolit rozdělení panelu na více samostatných oken (samostatný program v každém okně)

#### Zobrazí se záložka rozdělení panelu

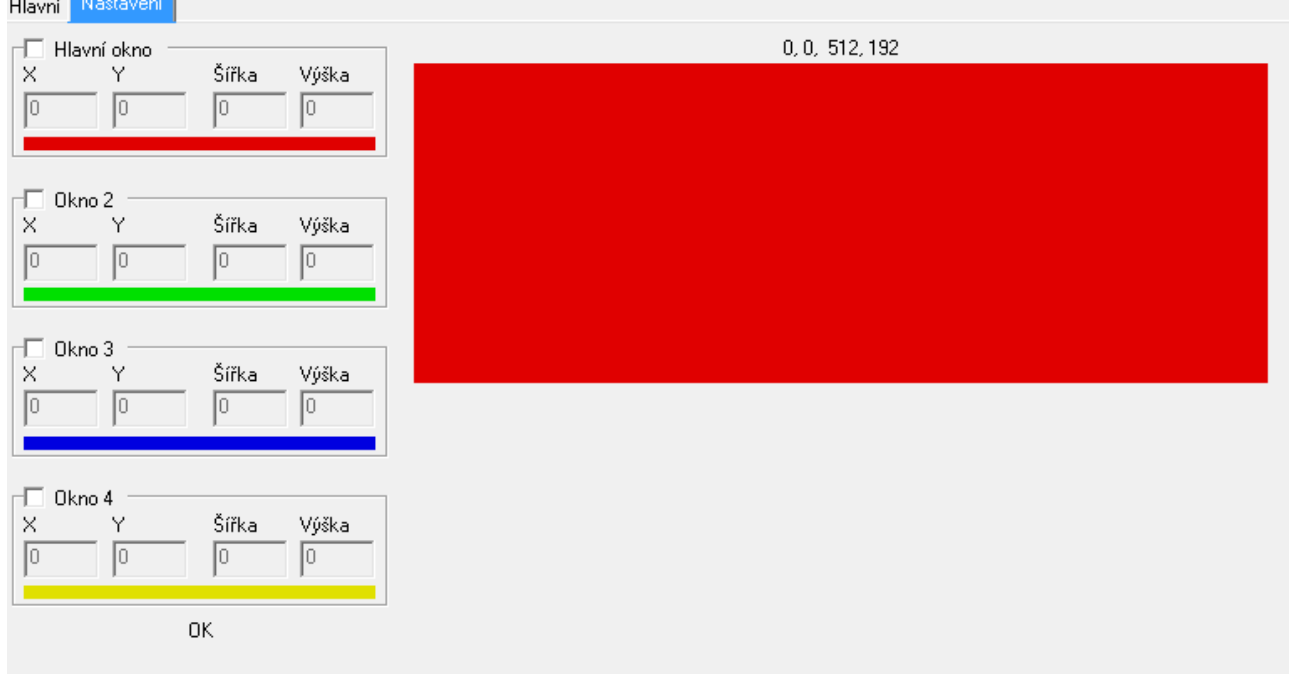

Panel lze rozdělit až na 4 samostatné části a v každé části běží nezávislá programová smyčka.

Pokud není nic vybráno a nastaveno tak program pracuje pouze s jediným hlavním oknem přes celý panel.

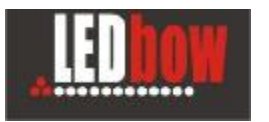

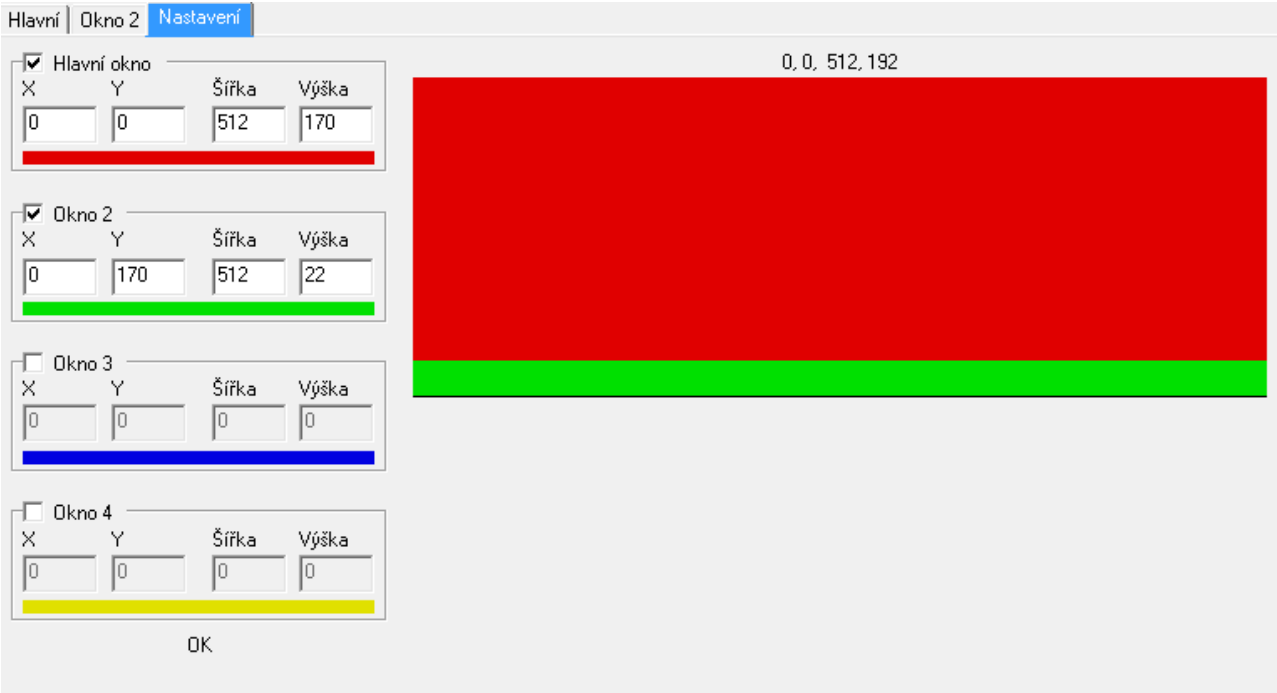

Ukázka rozdělení panelu na hlavní okno pro přehrávání reklam a druhé okno dole pro nezávislý proužek informačního textu.

Ukončení celé smyčky se odvozuje od ukončení smyčky v hlavním okně.

Pokud skončí hlavní smyčka tak je současně ukončena i jakákoli vedlejší.

Pokud vedlejší smyčka skončí dříve než hlavní tak ve vedlejším okně zůstane zobrazen jeho poslední obsah a hlavní smyčka dále pokračuje.

Totéž obdobně platí i pokud je vedlejších smyček více než jedna.

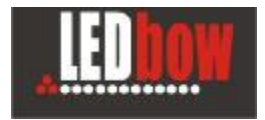

# **6 Popis jazyka**

#### **6.1 Uživatelské programy**

Uživatelské programy (jednotlivé reklamní spoty) mohou mít jména délky do 64 znaků. Na jméno se vztahují standardní pravidla pro jména souborů a adresářů ve MS Windows, dále jméno nesmí obsahovat znaky mezera (pro oddělení použijte ,\_'), tečka, čárka, středník a uvozovky.

Uživatelské programy jsou ukládány v adresáři jména programu v podadresáři **programs**. Program 'Demo01' je tak v adresáři D:\Panelrgb\Programs\Demo01. Zde je soubor PROGRAM.PRG s textem programu a PROGRAM.TXT s popisem programu.

Jméno programu ,\_autorun' je vyhrazené pro vnitřní použití programem a uživatel ho nemůže použít.

Uživatelský program lze na jiné místo přenést okopírováním celého tohoto adresáře.

#### **6.2 Řídící jazyk**

k odsazení a zpřehlednění programu.

Program panelu je řízen jednoduchým interpretovaným grafickým jazykem. Program podporuje zobrazování bitmap, .AVI souborů, kreslení bodů, čar, ploch, zobrazování statických i pohyblivých textů, použití cyklů, jednoduché výpočty a další možnosti.

Na jednom řádku programu se smí nacházet pouze jeden příkaz. Příkaz se skládá z klíčového slova a parametrů. Klíčové slovo a parametry jsou odděleny jednou nebo více mezerami, parametry mezi sebou čárkou a případně i mezerami. Příklad: WINDOW 0,0, 111,63

Klíčová slova lze psát velkými i malými písmeny. Před klíčovým slovem může být použito mezer

#### **Číselné parametry:**

Většina příkazů má číselné parametry. V místě číselného parametru lze uvést přímé číslo (např.  $0.123$ ", "-5") nebo výraz  $0.12*3+5$ ") nebo výraz s proměnnými  $0.4*2+B$ "). Příkazy zpracovávají pouze celá čísla (kladná i záporná).

#### **Proměnné:**

Program může používat 26 univerzálních celočíselných proměnných označených A' až  $Z'$ . Lze použít i malá písmena. Proměnné se používají jako řídící proměnné cyklů a ve výpočetních výrazech.

Při vykonávání skriptů jsou použitelné externí proměnné se značením E0 až E9. Tyto proměnné vstupují jako externí parametry programu ze skriptového souboru. Tyto proměnné lze použít ve výrazech (např. jako počet opakování nějakého cyklu). Viz popis skriptů.

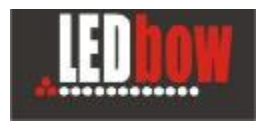

#### **6.3 Okna**

Okno pro kreslení (příkaz WINDOW) je oblast panelu ve které se vykonávají všechny kreslící funkce. Žádná funkce nemůže kreslit mimo právě nastavenou oblast. Všechny souřadnice kreslení jsou relativní v tomto okně. Okno může být menší nebo stejně velké jako panel. Pokud je kreslený objekt větší než okno zobrazí se pouze část v okně.

#### **6.4 Barvy**

Program a panel podporují 256 odstínů každé základní barvy RGB. V praxi to znamená celkem 16.7 mil. různých barev. Barvy jsou zadávány vždy po složkách RGB. 0 je nejnižší jas barvy (nesvítí) a 255 je maximální jas. Barva (0,0,0) je černá, (255,255,255) je maximální bílá, (127,127,0) je žlutá s 50% jasem, atd.

V externích souborech .BMP a .AVI jsou barvy zcela standardně dle windows (např. 24bit true color) a program si provede úpravu barev v těchto souborech sám při jejich načítání, pokud je potřeba.

#### **6.5 Soubory**

Externí soubory (.BMP .AVI) se zadávají jménem včetně koncovky uzavřené v uvozovkách. Pokud je uvedeno pouze jméno bez cesty otvírá se soubor z adresáře právě běžícího programu nebo podle nastavení konfigurace programu (doporučeno). Pokud je uvedena cesta, respektuje se.

#### **6.6 Polohové souřadnice**

Osa X je zleva doprava od 0 do 255. Osa Y je shora dolů od 0 do 159. Bod (0,0) je levý horní roh panelu, bod (255,159) je pravý dolní roh panelu.

Všechny polohové souřadnice na panelu se vztahují k levému hornímu rohu objektu (např. zobrazení bitmapy).

#### **6.7 Parametry**

Na většině číselných parametrů smí být výpočetní výraz využívající proměnné. Parametr příkazu zavřený v <> je nepovinný a pokud není uveden, je použita předdefinovaná implicitní hodnota. V závorce uvedená hodnota je implicitní. Např.

PRIKAZ par1, par2, <par3=0>, <par4=12> je výkonný příkaz programu, kde první dva parametry je povinné zadat vždy a parametr 3 a 4 není nutné zadávat. Pokud nebudou zadány je použijí se předdefinované hodnoty. Zápis "PRIKAZ 1,2" a "PRIKAZ 1,2,0,12" dají stejný výsledek.

#### **6.8 Časování**

Panel se překresluje přesně 50 krát za sekundu a veškeré překreslování je tomu podřízeno. Minimální časová jednotka je tak 20 msec a od ní se odvíjí časování panelu. Překreslování panelu je vždy synchronní aby nemohlo docházet k trhání obrazu.

Z hlediska časování / zobrazování na panelu se příkazy programu se dělí na tzv. 'aktivní', 'pasivní' a 'pracující na pozadí'.

#### **Aktivní** příkazy

trvají určitý čas během něhož probíhá nějaká akce a zobrazuje se obraz na panel. Typickým příkladem je *WAIT*, který po uvedenou dobu zobrazuje na panelu poslední obraz, nebo příkaz *AVI* jež přehrává celé avi a program pokračuje až po jeho konci. Seznam aktivních příkazů : *WAIT, AVI, HTEXT, FHTEXT(pro buffer=0)*

#### **Pasivní** příkazy

E-Profit,a.s., Dušní 906/8, 110 00 Praha 1, Czech Republic **Tomáš Krása - KeySoft**  zapsaná v OR Městského soudu v Praze, odd.B, vložka 4614 IČO 25114999 DIČ CZ25114999 Tel. +420 603 442700, fax : +420 281 862 541 e-mail : jakub.fiala@ledbow.cz, www.ledbow.cz

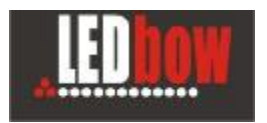

z hlediska časování programu trvají nulový čas a pracují pouze s vnitřní kopií obrazu. Většina příkazů programu je pasivní. Jde např. o funkce kreslení bodů, čar, bitmap (*POINT, LINE, PICT*), které kreslí do vnitřní kopie obrazu a ta se na panel zobrazí až při nejbližším aktivním příkazu. Toto umožňuje pomocí sekvence kreslicích funkcí vytvořit obraz, který je pak zobrazen jako celek najednou např. při nejbližším příkazu *WAIT.*

#### Příkazy **pracující na pozadí**

Jde o příkazu které provádějí vlastní kreslení na panel v nějakém časovém rytmu, ale běží paralelně s normálním během programu na jehož časování nemají žádný vliv. Jde např. o hodiny nebo rolující text na pozadí.

Seznam příkazů pracujících na pozadí : *HTEXT (pro buffer=1 až 9), ACLOCK* 

#### **6.9 Používání fontů**

V systému MS Windows se fonty dělí na několik skupin:

**Rastrové fonty** (např. Courier) – v sadě se vyskytuje pouze několik pevně připravených bodových velikostí fontu. Požadavek na bodovou velikost, v níž není font definován, se uspokojí nejbližší předdefinovanou velikostí. Pro malé bodové velikosti dávají rastrové fonty nejlepší výsledky.

**TrueType fonty** – font je definován vektorově a příslušná bodová velikost se generuje dle požadavku. Pro malé bodové velikosti může ovšem rasterizace probíhat ve skocích větších než jeden bod.

**Ostatní fonty** pro fonty OpenType (MS Windows 2000) platí totéž, co platí pro TT fonty. Další fonty jako např. Type1 jsou určeny pro tisk a pro zobrazení na panelu nejsou vhodné.

#### **6.10 Vnitřní bitmapové fonty**

**"SYSTEM8"** je bitmapový font velikosti 8 bodů (včetně diakritiky velkých písmen, která je poněkud zjednodušená, ale stále čitelná), šířka písma je většinou dva body. Velikost je vždy 8, ať se zadá jakékoli číslo, parametr bold se ignoruje.

## **7 Seznam příkazů jazyka**

Seznam příkazů jazyka je přímo dostupný v části nápovědy v editačním okně. Nebo je uveden v samostatné příloze.

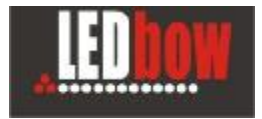

## **8 Automatický běh programu PANELRGB a parametry spouštění programu PANELRGB**

#### **PANELRGB /?**

zobrazí stručný výčet spouštěcích parametrů programu stejná nápověda se zobrazí i v případě špatně zadaných parametrů

#### **PANELRGB**

bez parametrů – spustí se v uživatelském režimu pro vytváření a testování programů. lze spouštět i testovací skripty.

#### **PANELRGB /autorun**

program přejde do plně automatického provozu. Pokud uživatel zastaví automatický běh programu (tlačítko Stop) program se přepne do uživatelského režimu a opětný přechod do automatiky lze provést pouze ukončením a novým spuštěním programu PANELRGB.

#### **PANELRGB /skript=filename.scr**

spustí automaticky uvedený skript s nekonečným počtem opakování.

#### **PANELRGB /program=progname**

spustí automaticky program uvedeného jména. Případné opakování programové smyčky si uživatel musí zajistit sám (nedělá se automaticky).

#### Další volitelné parametry programu:

#### **/config=advanced\_cfg\_file.txt**

v konfigurační souboru je možné změnit některé parametry a vlastnosti programu panelrgb. Toto je potřebné pouze v případě, že je na jednom počítači třeba spustit dvě a více kopií programu panelrgb současně – při samostatném řízení více PCI karet v počítači.

**/wait=n** (pro nové řídící karty PCI verze 2.2 a vyšší již není tento parametr potřebný) Pokud se program spouští automaticky se startem počítače panelu, je nutné zajistit zpožděný start programu PANELRGB. Ovládací driver PCI karty ještě nemusí být správně načten a zaveden – a může dojít k tomu, že program PANELRGB nenajde hardware a tudíž nebude zobrazovat na panel.

**nn** je počet sekund čekání před spuštěním. Doporučená hodnota je 10 až 15 sekund.

### **!** *Režim autorun je v programu signalizován výrazným červeným nápisem AUTO-RUN v bílém poli.*

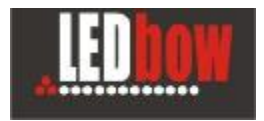

## **9 Skripty (sekvence programů)**

Jednotlivé programy (spoty) se v běžném provozu spouštějí v dávkách (dále nazývaných skript). *Skript je soubor s příponou .scr uložený v adresáři programs.* Tento soubor je ascii soubor vytvořený nějakým textovým editorem, který do textu nevkládá formátovací informace (např. Poznámkový blok / Notepad). Skript obsahuje na každém řádku jméno uživatelského programu. Řádek započatý znakem středník je komentář a je programem ignorován.

Za jménem programu jsou mezerami oddělené číselné parametry (viz. proměnné E0 až E9) programu. Uvedené parametry se do těchto proměnných přiřazují postupně počínaje E0. Nezadané proměnné jsou v programu inicializovány nulou.

Na první řádek skriptu lze uvést za znak '\*' (hvězdička) počet opakování celé sekvence. Pokud není počet uveden nastaví se nekonečný počet opakování.

Formát souboru .scr : \*počet\_opakování *program1 <par\_E0> <par\_E1> … <par\_E9> program2 …… ProgramX \$koncový\_program* 

Za jmény programu se uvádějí číselné parametry pro spuštění daného programu (proměnné E0 až E9). Na tyto proměnné se lze v programu odkazovat a můžou sloužit pro nějakou parametrizaci činnosti programu.

Na posledním místě ve skriptu může být uvedeno jméno programu uvozené znakem \$. Tento koncový program se zařadí až za opakovanou smyčku (počet uvedený za \*), slouží především při časových skriptech k vyplnění zbylého času vyhrazeného pro reklamy.

Při otvírání programu tlačítkem Open je nabídnut v dolním okně seznam dostupných skriptů. Po jeho vybrání je skript ihned spuštěn.

V praxi vykonávaní skriptů (i časových) funguje tak, že se ze všech uvedených programů a jejich parametrizace složí jeden jediný program (textový soubor) pod dočasné pracovní jméno *default*. Tento složený program pak běží a je vidět v pravém okně s textem programu.

**!** *Pokud chcete udělat v programech nějaké změny – musí se udělat v původních textech jednotlivých programů (default je pouze pracovní text a vždy se znovu vygeneruje ze zdrojových programů).* 

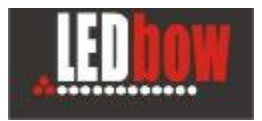

## **10 Automatické časové skripty**

Automatické plánování reklamy je prováděno pomocí *souborů .tsc* (tzv. time skript). *Všechny .tsc souboru jsou uloženy v adresáři programs.* Struktura časových skriptů je podobná klasickému skriptu a navíc obsahuje časové informace o době vykonání.

**!** *<sup>Č</sup>asové skripty se zpracovávají pouze v automatickém režimu. Do automatického režimu se program uvede spuštěním s parametrem /autorun.*

Formát souboru .tsc : *#HH:MM-HH:MM <* počet\_opakování*> program1 <par\_E0> <par\_E1> ….. <par\_E9> program2 …… \$koncový\_program #HH:MM-HH:MM program3 … … #HH:MM-HH:MM ……* 

Jedna časová sekce začíná znakem '**#**' a časovým rozsahem v hodinách a minutách. Plánování s přesností na sekundy není podporováno. Časový rozsah může jít i přes půlnoc daného dne a pak se uvede např. takto *#23:55-00:10*.

Za časovým intervalem je nepovinně uveden počet opakování této sekvence. Pokud není uveden je počet opakování omezen pouze vypršením určeného časového intervalu.

Za jmény programů se uvádějí nepovinné parametry (viz. proměnné E0 až E9).

Příklad části souboru: *#10:15-10:45 5 demo01 demo02 \$clock\_prg #10:45-12:00 demo04 20 120 #14:00-16:00 program3 program4* 

Pokud sekvence doběhne předčasně (před uplynutím času) i přes zadaný počet opakování je spuštěna znovu. Pokud čas překročí je sekvence okamžitě ukončena a přechází se do další časové sekce.

#### **Hierarchie plánování**

Hierarchie plánování má 4 stupně zde uvedené od nejvyšší k nejnižší prioritě.

#### 1) **RRRR-MM-DD.tsc**

skript pro jedno konkrétní datum (má nejvyšší prioritu před ostatními skripty)

E-Profit,a.s., Dušní 906/8, 110 00 Praha 1, Czech Republic **Tomáš Krása - KeySoft**  zapsaná v OR Městského soudu v Praze, odd.B, vložka 4614 IČO 25114999 DIČ CZ25114999 Tel. +420 603 442700, fax : +420 281 862 541 e-mail : jakub.fiala@ledbow.cz, www.ledbow.cz

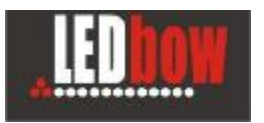

- 2) **po.tsc, ut.tsc, st.tsc, ct.tsc, pa.tsc, so.tsc, ne.tsc** skript pro určitý den v týdnu
- 3) **today.tsc**  běžný pracovní skript pro každý den – zde bude asi většina přehrávaných sekvencí 4) **default.tsc** 
	- záložní skript aby bylo co přehrávat pokud se v prioritnějších skriptech nenajde pro aktuální čas žádný záznam (např. vlivem nějaké chyby při vytváření skriptu)

V úrovních 1 a 2 se většinou nevyplňují všechny časové intervaly nebo soubory nemusí vůbec existovat. Soubor default.tsc (nebo today.tsc) by měl vždy existovat a měl by mít pokryto celých 24 hodin, jinak se může stát, že se nebude co přehrávat a program se zastaví.

**!** Soubor default.tsc by mě<sup>l</sup> mít vyplněny všechny časové sekce, jinak se program může zastavit.

## **11 Záznamy o běhu (log)**

V adresáři **log** se vytváření denní přehledy proběhlých reklam. Log se vytváří pouze v automatickém režimu a při použití testovacích skriptů. Záznam do logu zajišťují příkazy PRGSTART a PRGSTOP automaticky generované do programu (uživatel tyto příkazy nikdy nezadává).